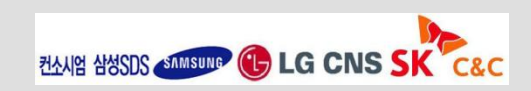

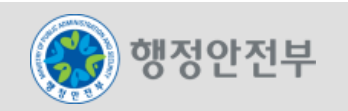

# 전자정부 모바일 표준프레임워크 개발 환경(모바일)

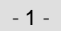

#### 모바일 개발환경 목차

- 1. 개발환경 개요
- 2. 구현도구

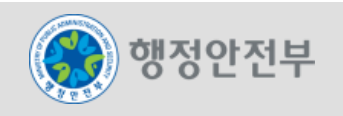

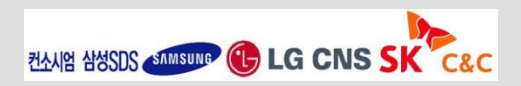

1. 개발환경 개요

#### 2. 서비스 도출

- 3. 개발환경 구성요소
- 4. 적용 오픈소스
- 5. 서비스별 소개
- 6. 개발자 개발환경 구성
- 7. 서버 개발환경 구성

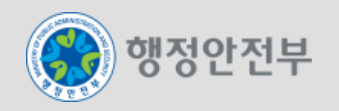

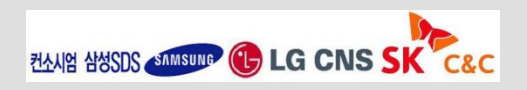

행정안전부

**ZAAYY AYSSIS AMASUMP (L) LG CNS SK C&C** 

#### 개발 환경은 프레임워크 이해관계자 중 응용 S/W 개발자를 위한 환경

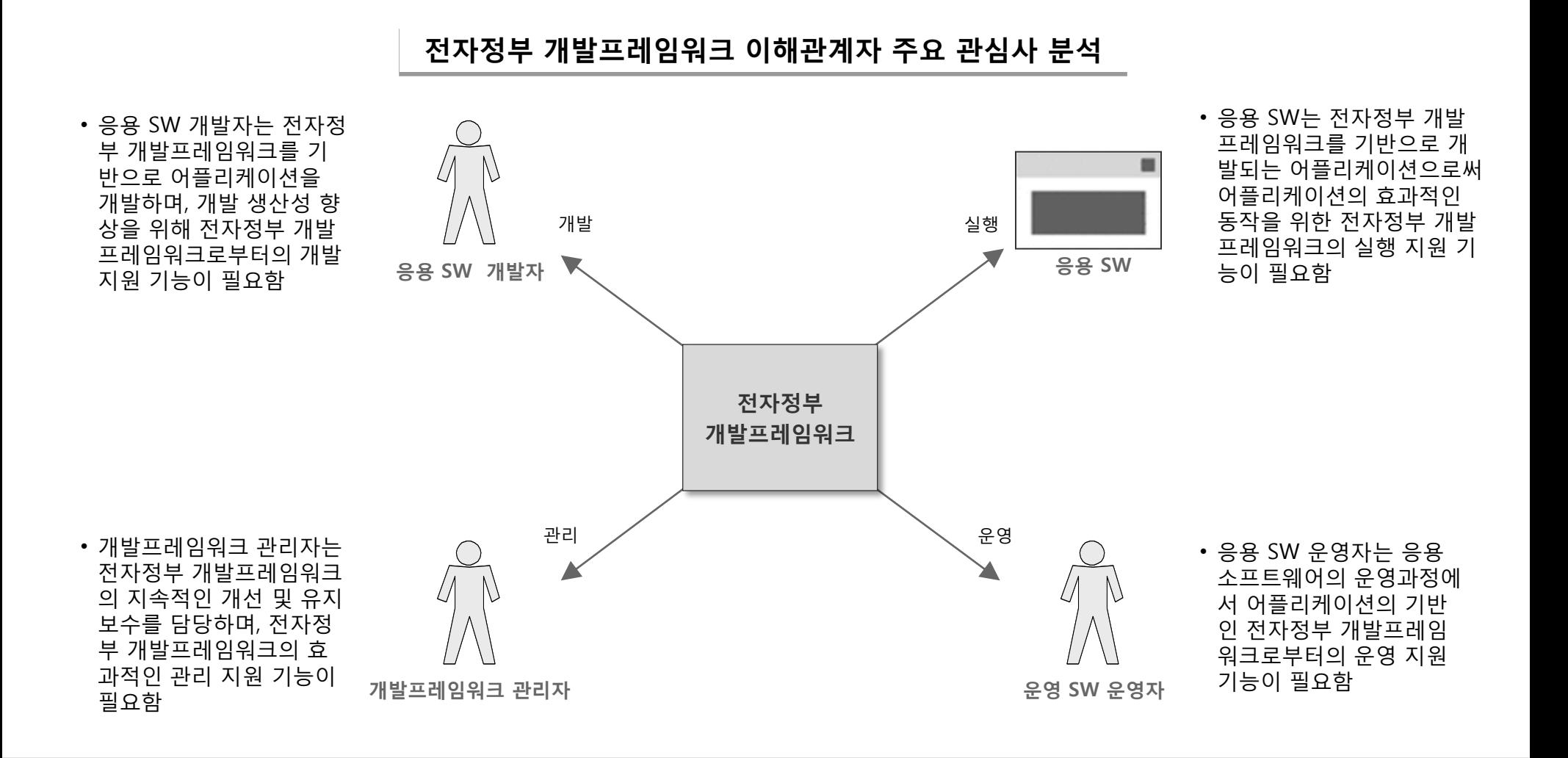

- 4 -

## 응용 SW 개발자의 역할인 요구 분석자, 분석 설계자, 구현자, 테스터, 배포자, 형상 및 변경 관리자, 프로젝트 관리자 등을 지원하는 사례 분석 결과는 다음과 같음

개발 환경 서비스 그룹 사례 분석

| 개발프레임워크 기술구조 사례 연구            |                 |                                |                                              |                                    |                      |                         |                       |  |  |
|-------------------------------|-----------------|--------------------------------|----------------------------------------------|------------------------------------|----------------------|-------------------------|-----------------------|--|--|
| 개발프레임워크<br>(사업자 명)            | 요구분석자<br>지원 서비스 | 분석 설계자<br>지원 서비스               | 구현자<br>지원 서비스                                | 테스터<br>지원 서비스                      | 배포자<br>지원 서비스        | 형상/변경관리<br>자 지원 서비<br>스 | 프로젝트관리<br>자<br>지원 서비스 |  |  |
| <b>SYSTEMIER</b><br>(삼성 SDS)  | N/A             | N/A                            | Code/Conf. Generation,<br>Debugging          | Test Automation,<br>Test Reporting | Deployment           | 형상관리                    | N/A                   |  |  |
| <b>Nexcore</b><br>(SK C&C)    | N/A             | 모델링                            | IDE, 템플릿 및 개발 표준,<br>코드 Inspection           | 단위 테스트, 성<br>능 테스트                 | 자동 빌드                | 형상관리                    | N/A                   |  |  |
| <b>DevOn</b><br>(LG CNS)      | N/A             | 모델링,<br><b>MDSD</b>            | 개발환경 설치, IDE,<br>Prototype, 코드<br>Inspection | 단위 테스트, 성<br>능 테스트                 | 자동 빌드                | 형상관리                    | N/A                   |  |  |
| Live Framework<br>(현대정보기술)    | N/A             | N/A                            | Debugging                                    | Testing                            | Deployment           | <b>Version Control</b>  | N/A                   |  |  |
| 한화 프레임워크<br>(한화 S&C)          | N/S             | N/A                            | N/A                                          | N/A                                | 빌드                   | 소스형상관리,<br>버그 추적관리      | N/A                   |  |  |
| <b>ProFrame</b><br>(TmaxSoft) | N/A             | RSD/RSA<br>Transformatio<br>n. | 디버깅, EMB Designer,<br>ProMapper, DBIO Editor | Service Tester                     | Deploy<br>Management | 버전 관리, 개발<br>자 권한 관리    | N/A                   |  |  |

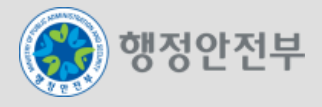

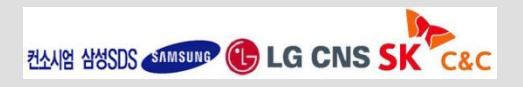

## 2. 서비스 도출 (2/2)

전자정부 개발프레임워크 개발 환경의 서비스 그룹은 Implementation Tool, Test Tool, Deployment Tool, 그리고 Configuration & Change Management Tool 등으로 구성됨

|                     | 서비스 그룹                                                                   |                 |                                   |                                  |
|---------------------|--------------------------------------------------------------------------|-----------------|-----------------------------------|----------------------------------|
|                     | 개발 환경                                                                    |                 |                                   | Implementation<br><b>Tool</b>    |
| Implementation Tool | <b>Test Tool</b>                                                         | Deployment Tool | Configuration<br>Management       | <b>Test Tool</b>                 |
|                     |                                                                          |                 | <b>8</b><br>Tool<br><b>Change</b> | <b>Deployment</b><br><b>Tool</b> |
|                     | <b>Configuration &amp;</b><br>Change<br><b>Management</b><br><b>Tool</b> |                 |                                   |                                  |

개발 환경 서비스 그룹 도출

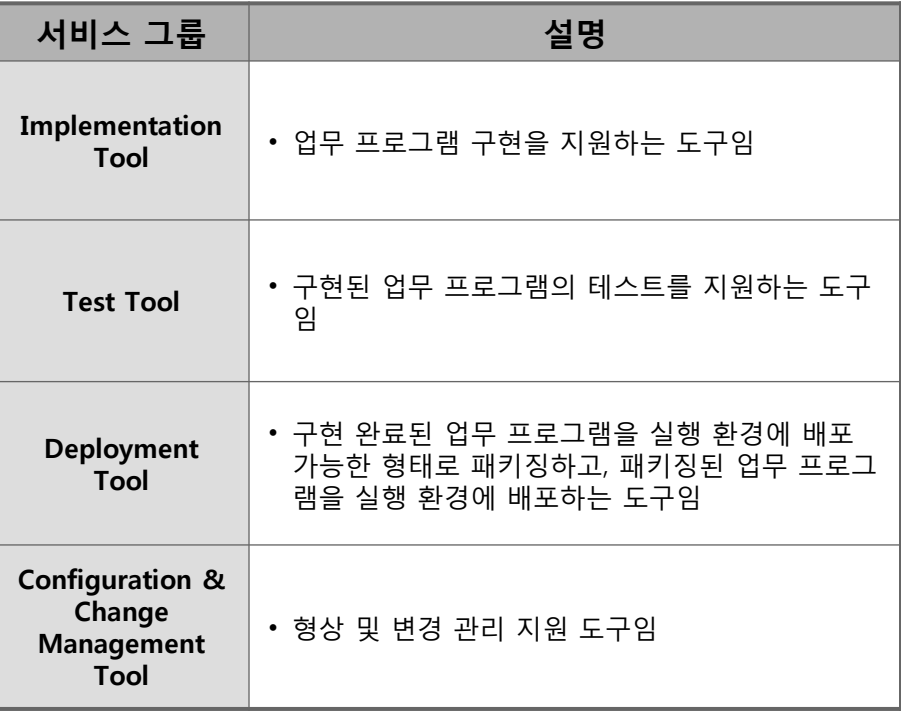

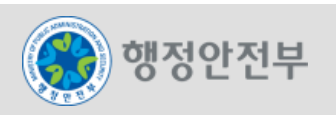

### 개발환경은 개발자 PC에서 개발서버, 운영서버로 연결되는 개발 흐름을 지원함

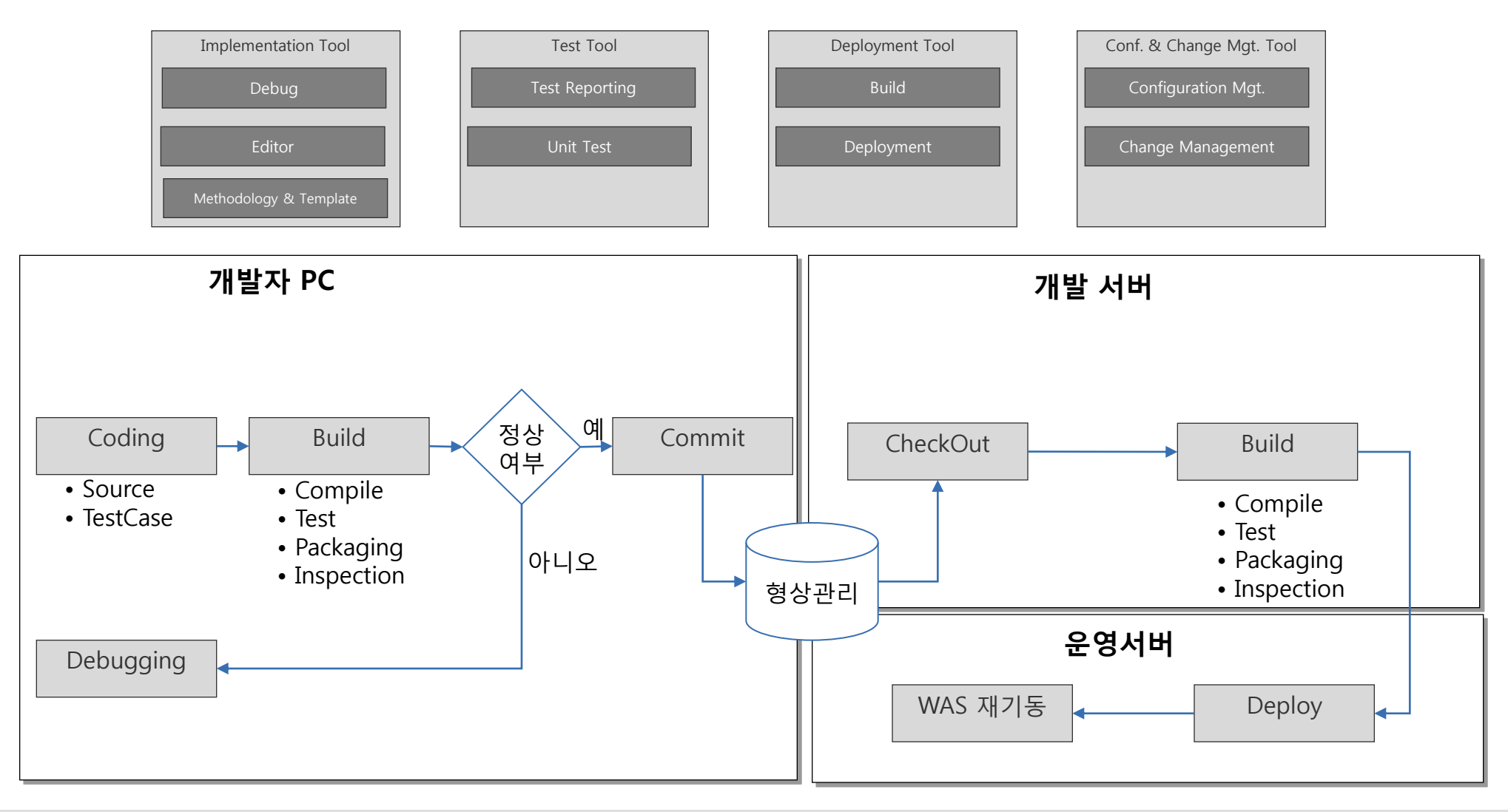

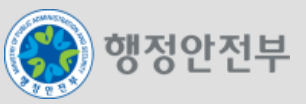

#### 개발환경 오픈소스 SW 1,2차 평가를 통해 선정된 18개의 오픈소스 SW는 다음과 같음

#### 개발환경 오픈소스 SW 선정결과

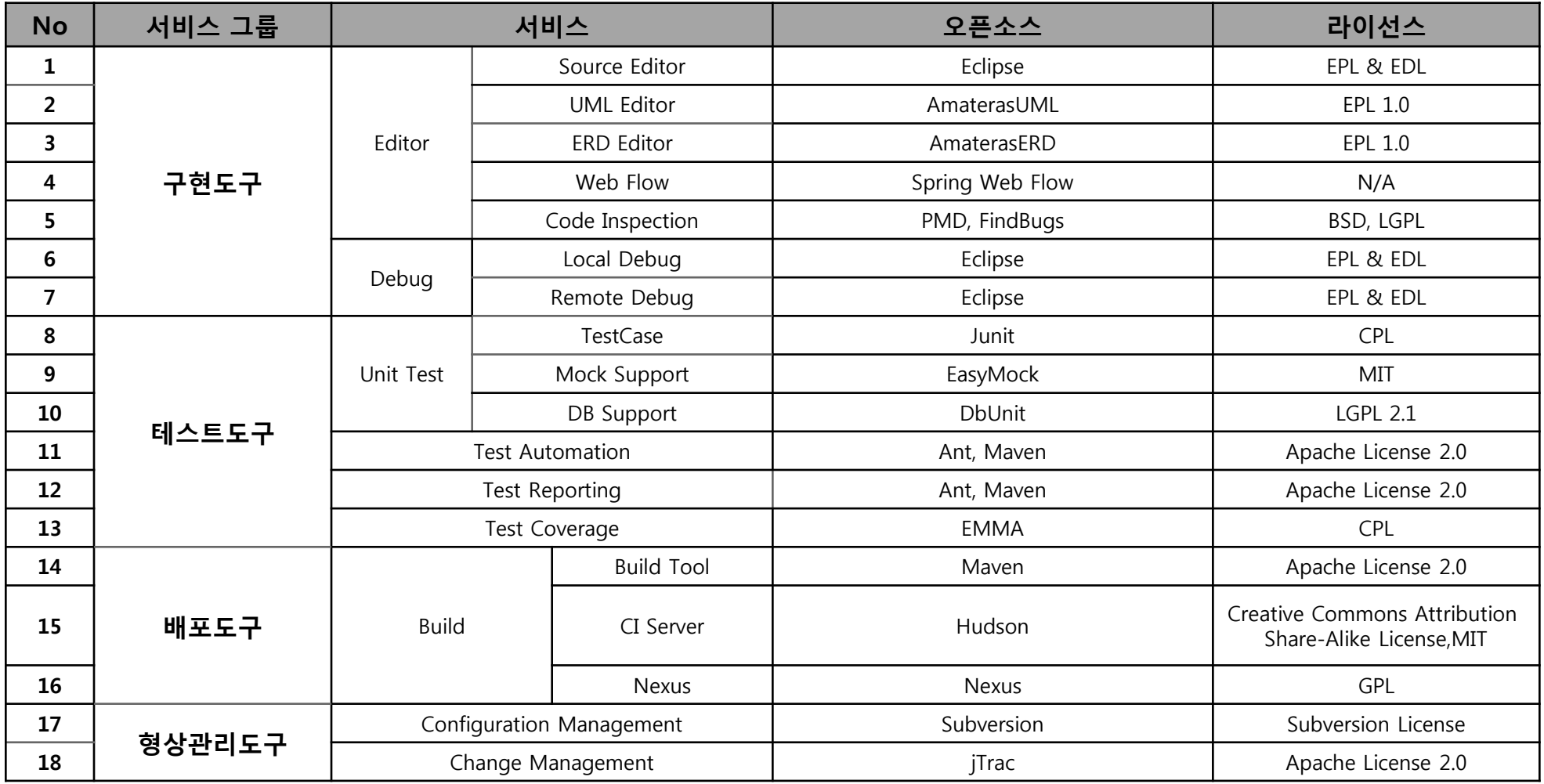

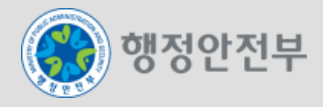

#### 개발자의 코드 작성 및 디버깅을 지원하는 도구로 Eclipse 기반 하에 추가 Plug-in을 제공

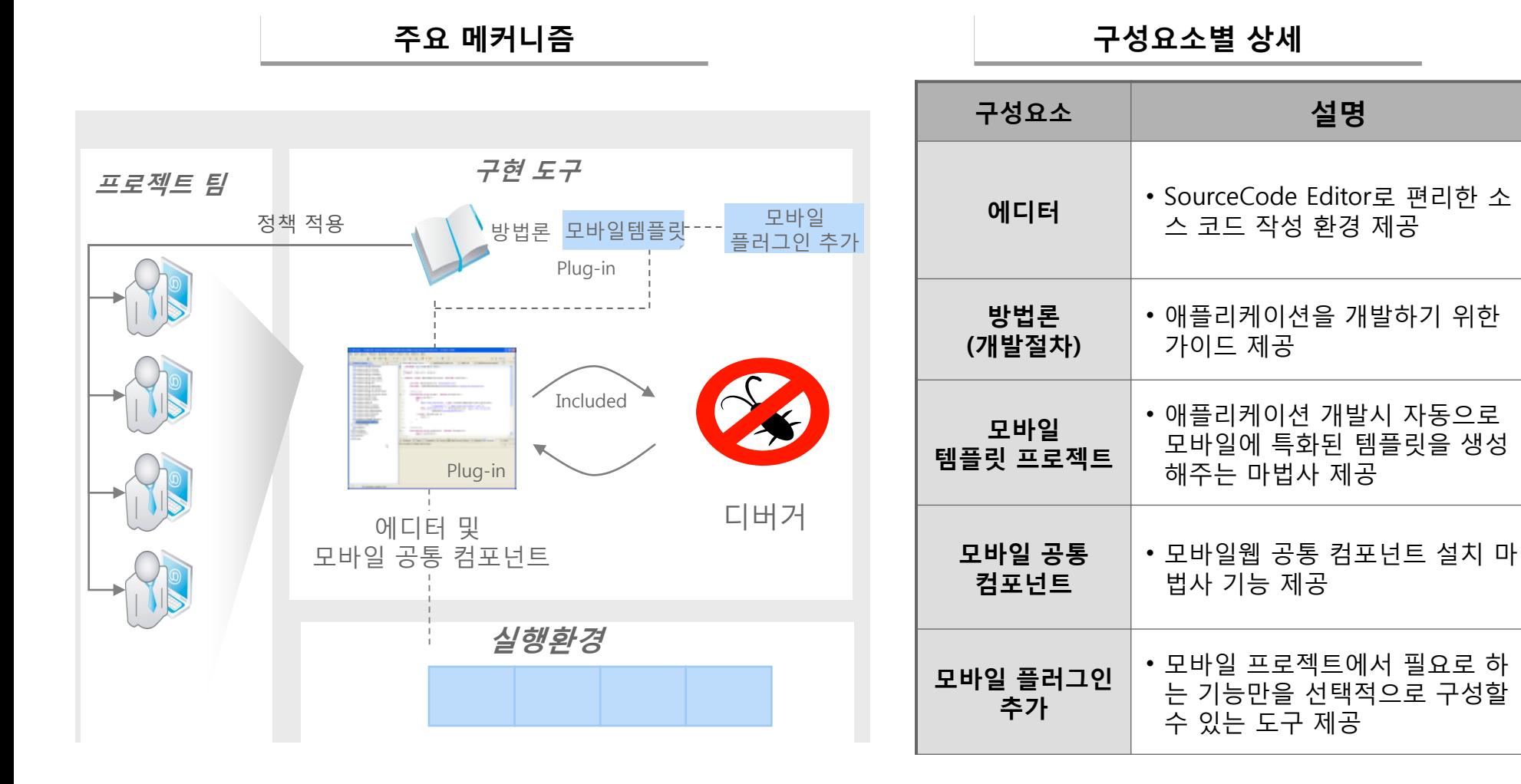

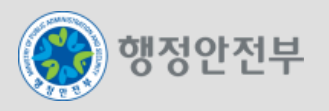

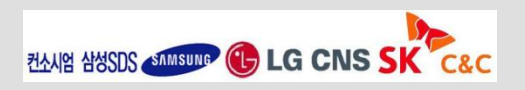

### 5. 서비스 별 소개 – 테스트 도구

### 1. 개발환경 개요

## 개발자가 자신의 코드를 테스트하기 위해 JUnit 기반으로 TestCase의 작성 및 수행을 지원하고, 자 동으로 테스트하고 리포팅하도록 지원하는 도구

주요 메커니즘

구성요소별 상세

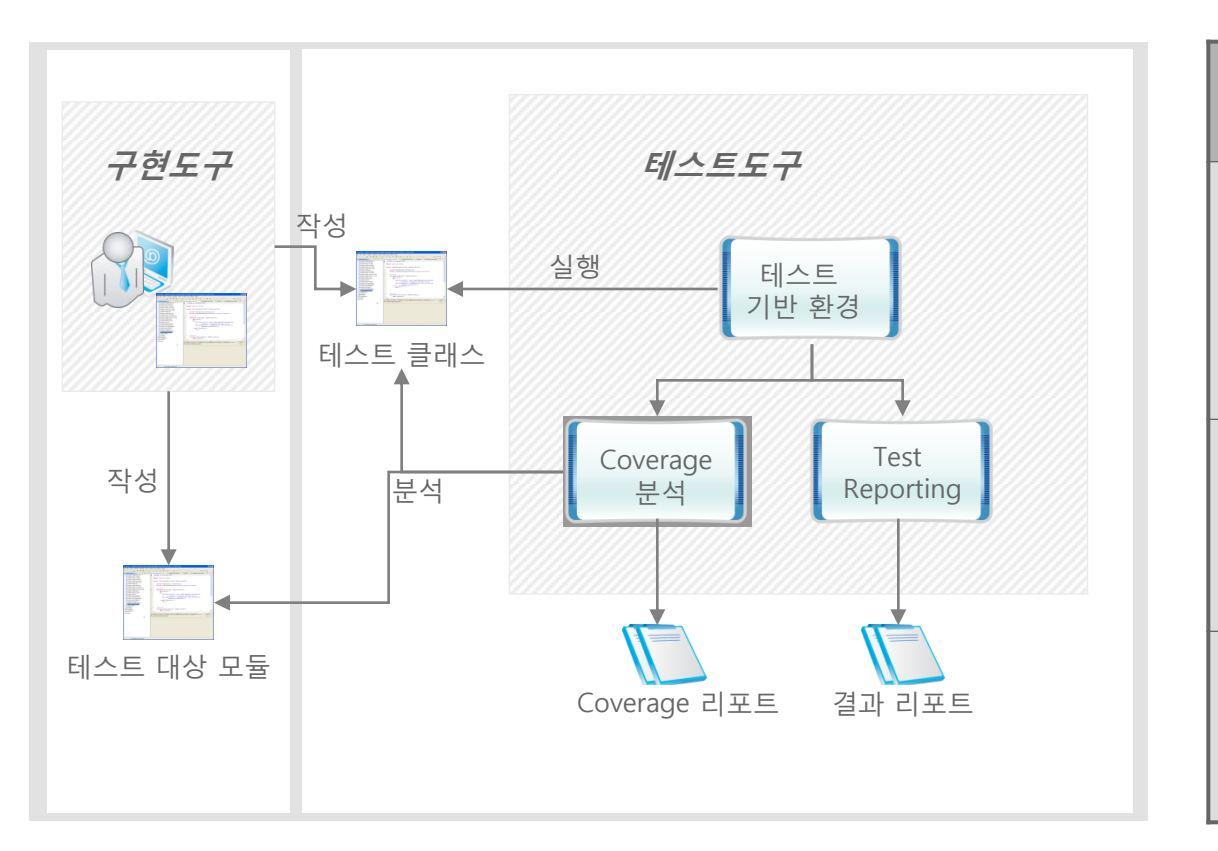

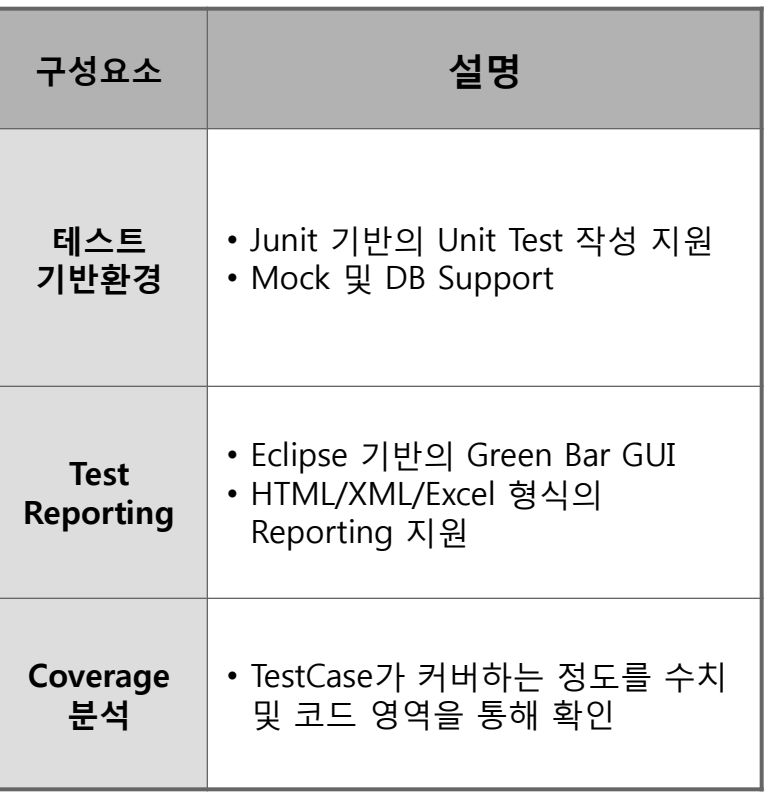

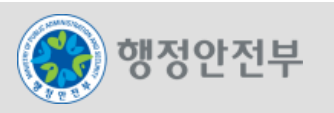

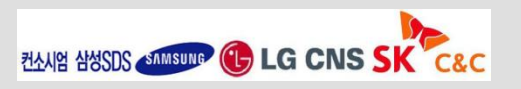

#### Maven 기반의 개발자 빌드와 CI서버를 통한 지속적인 통합을 지향

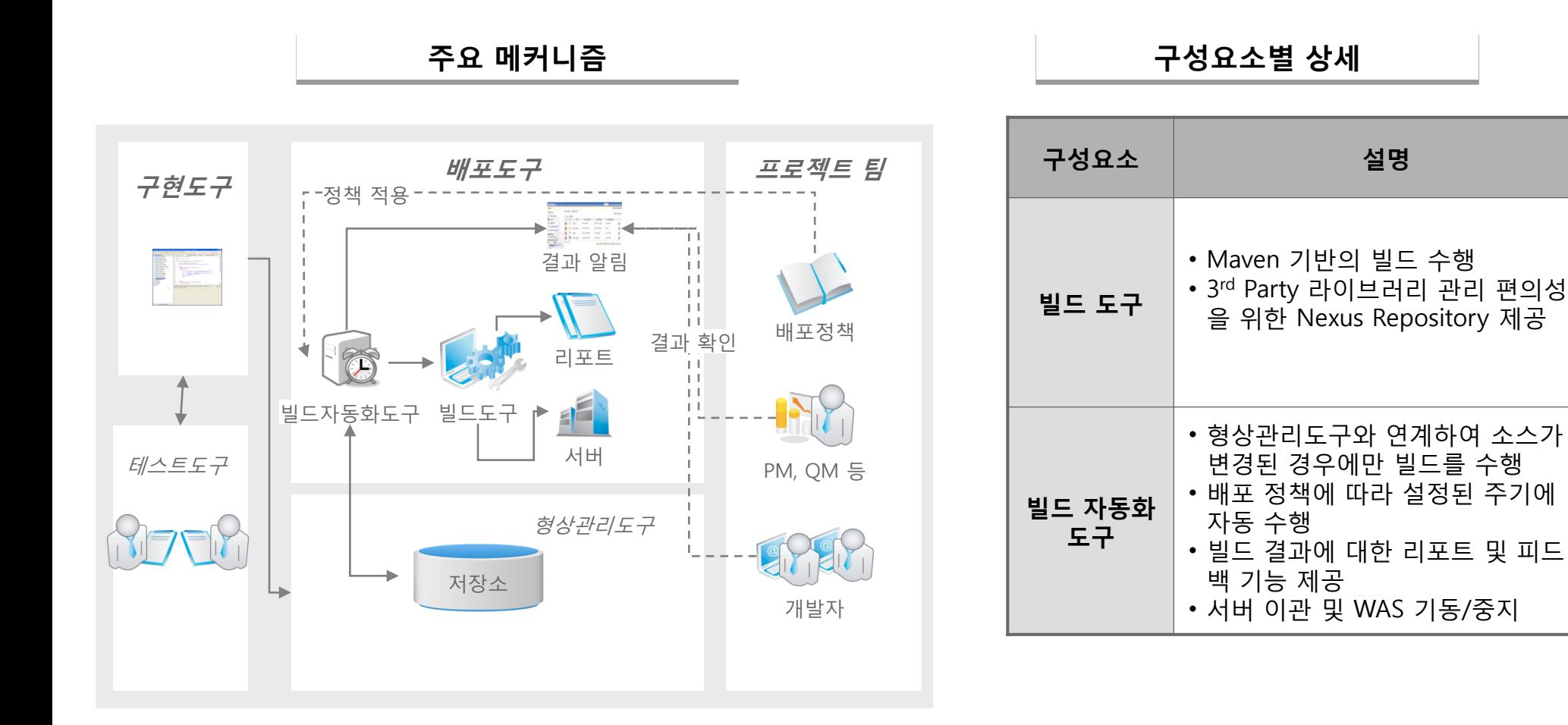

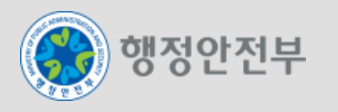

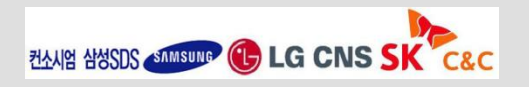

#### 형상요소의 식별, 이력관리를 지원하는 형상도구와 JAVA기반의 이슈관리시스템 제공

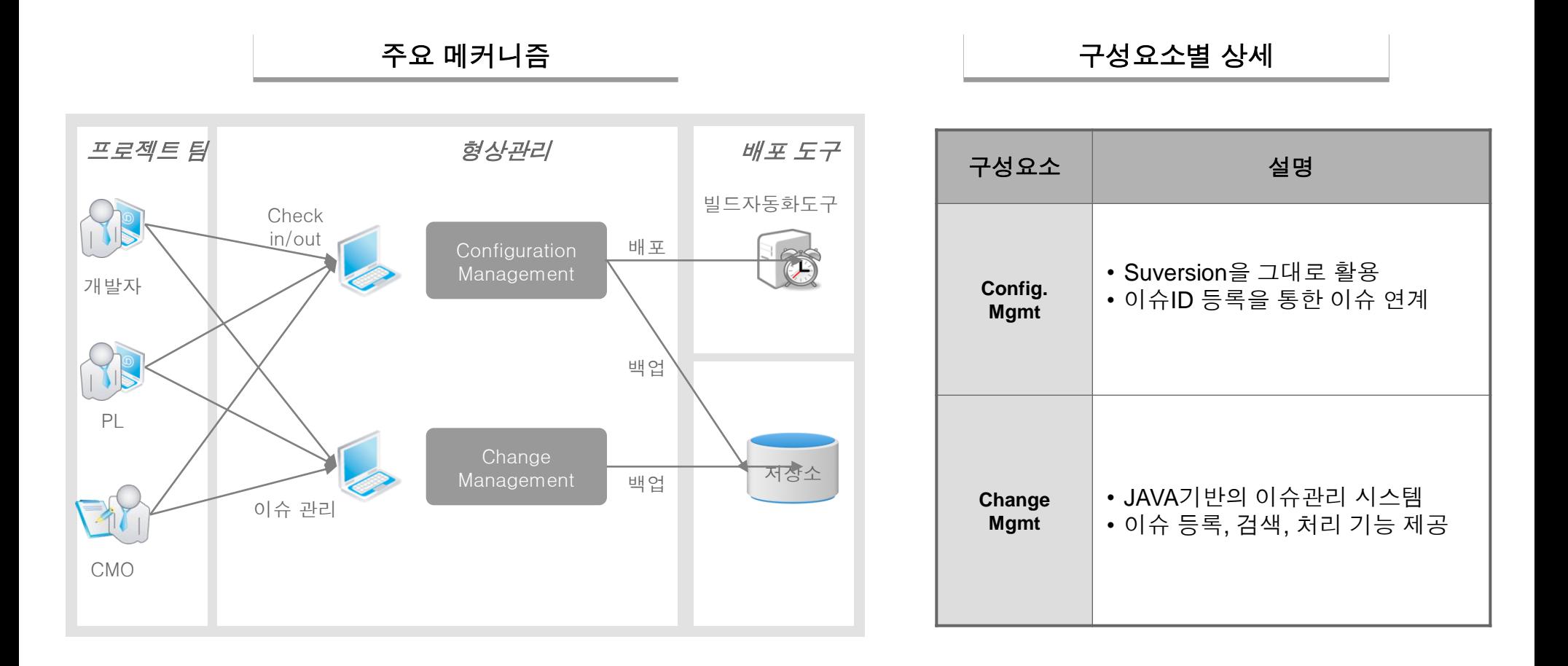

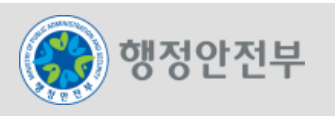

### 설치

– egovframework\_edu.zip 파일을 C:\ 드라이브에서 압축을 푼다.

#### □ 디렉토리 정보

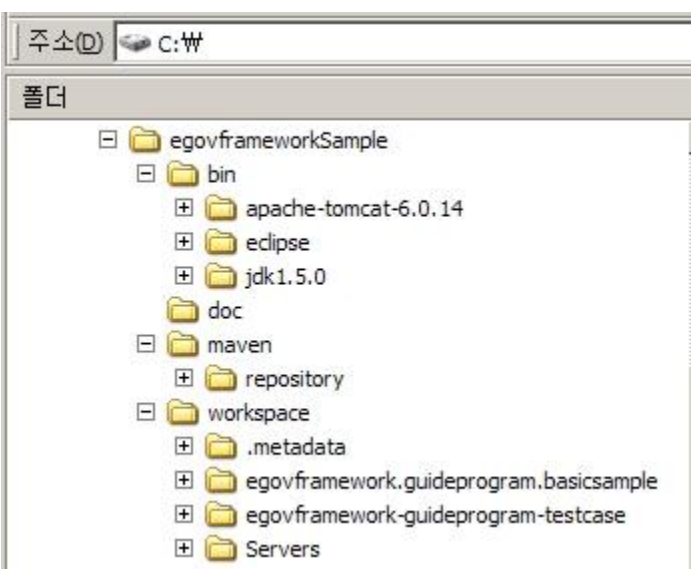

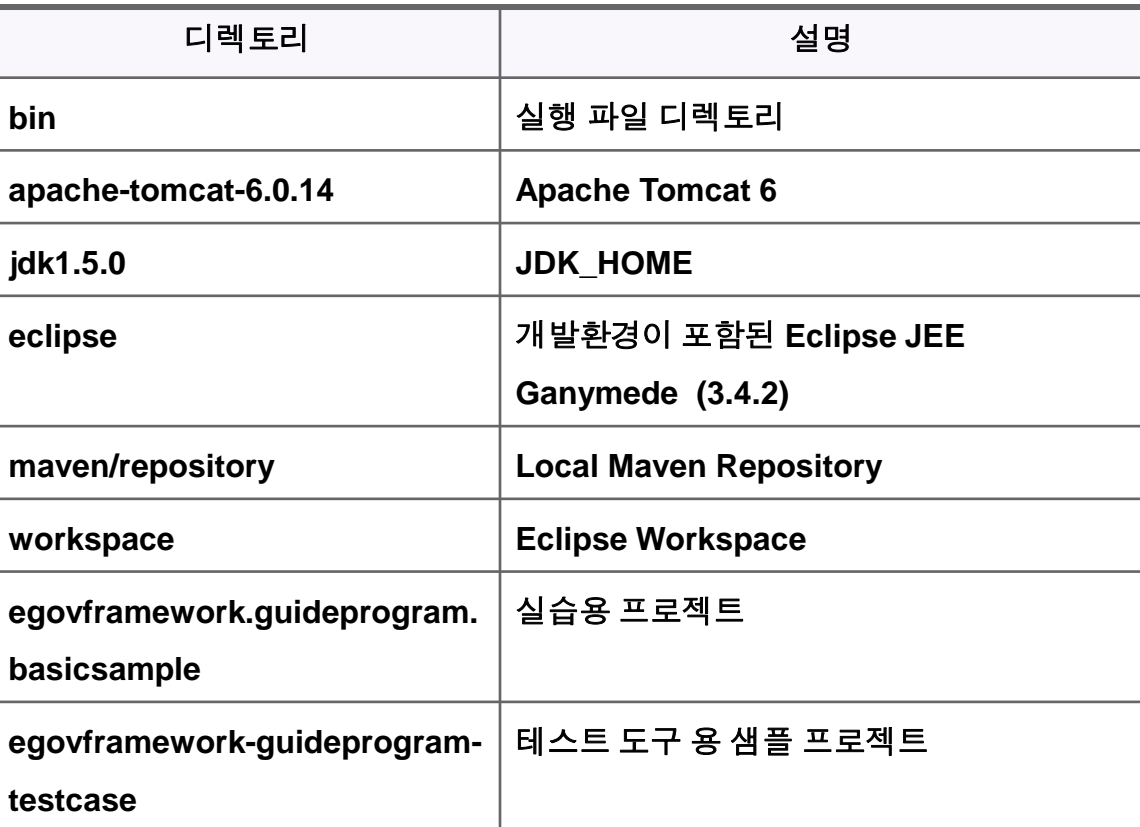

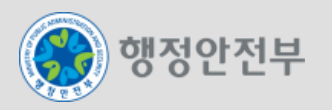

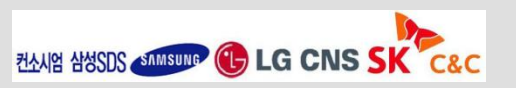

### 실행

– "C:\ egovframework\_edu\egovframe.edu 시작" 을 더블클릭하여 Eclipse를 실행한다.

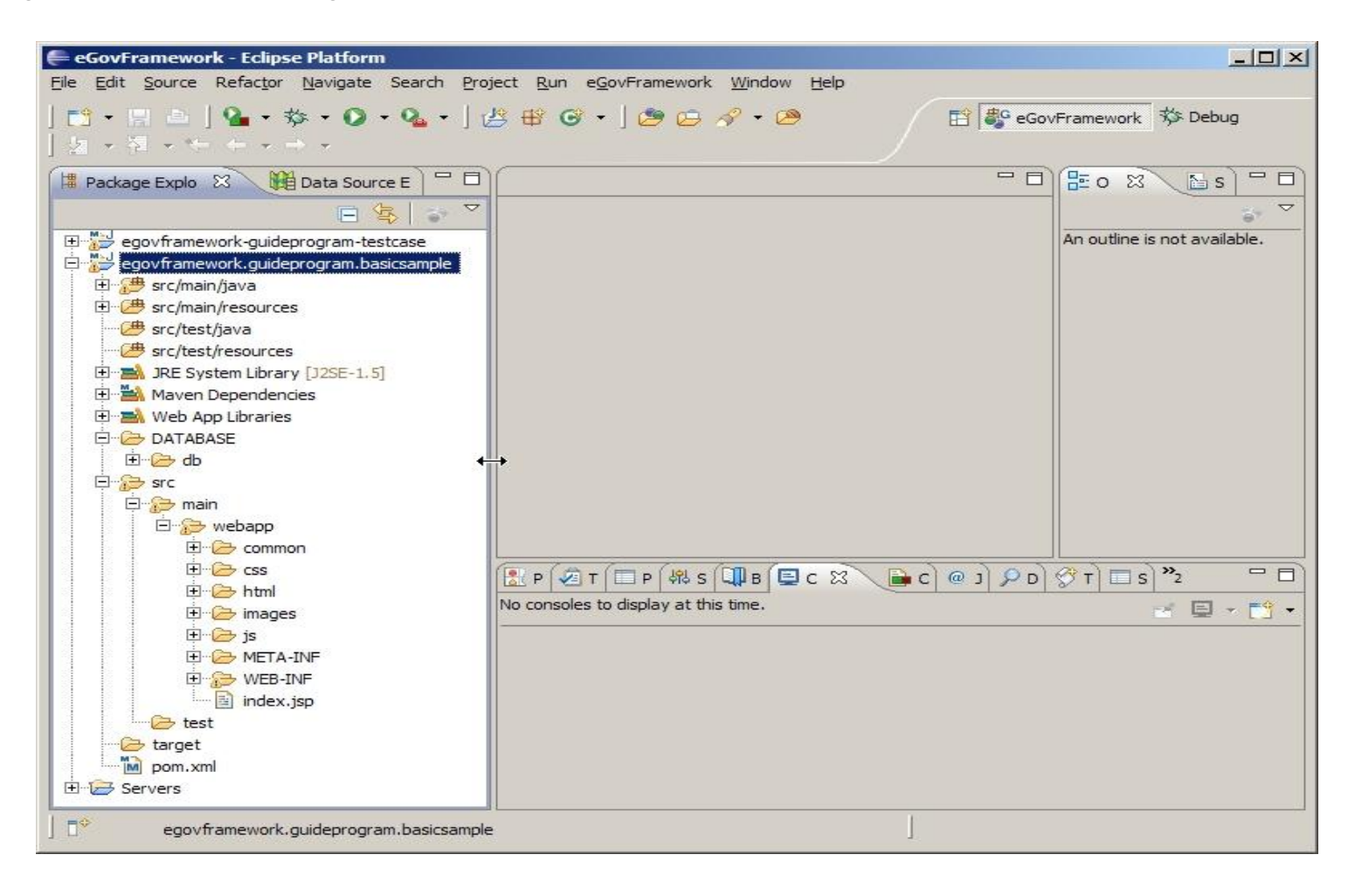

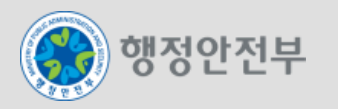

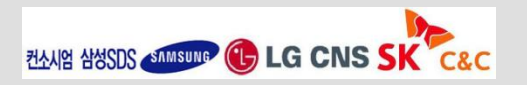

– Maven Installations 설정 확인

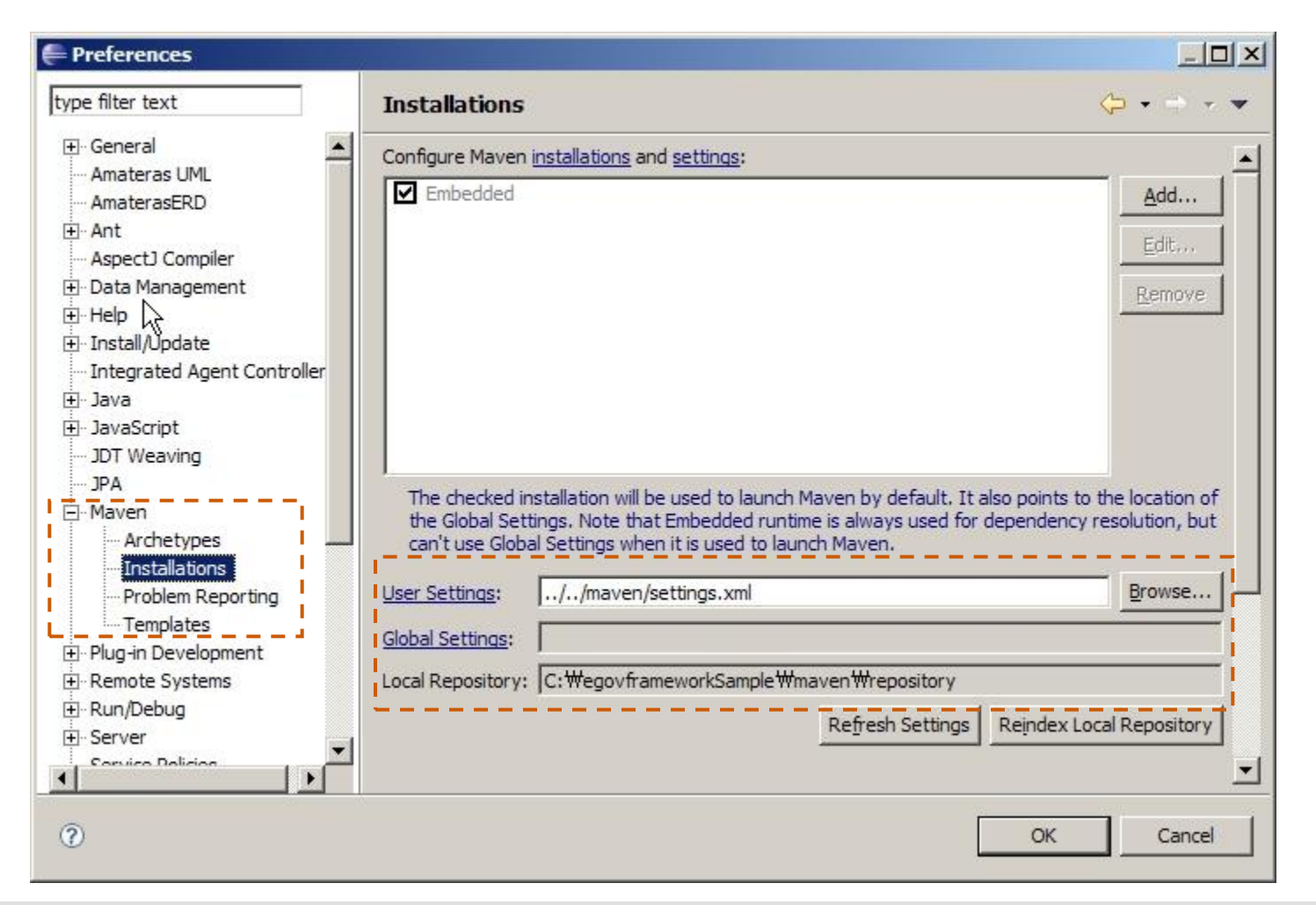

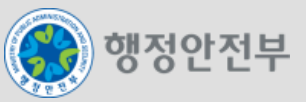

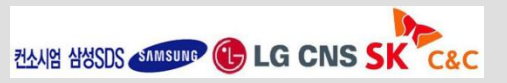

– Maven Installations 설정 확인

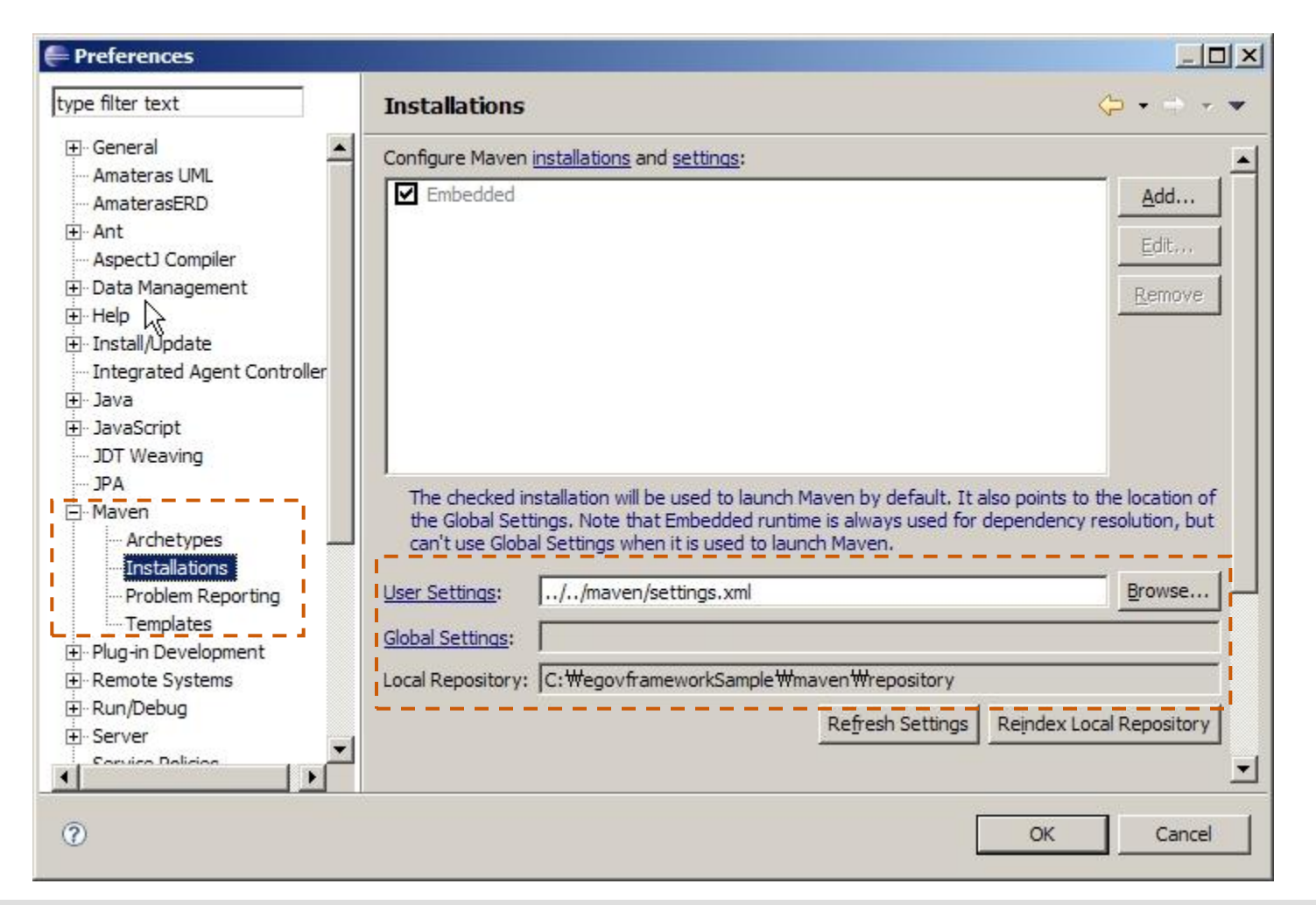

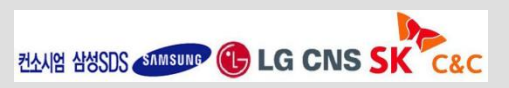

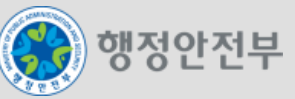

– Apache Tomcat 6 설정

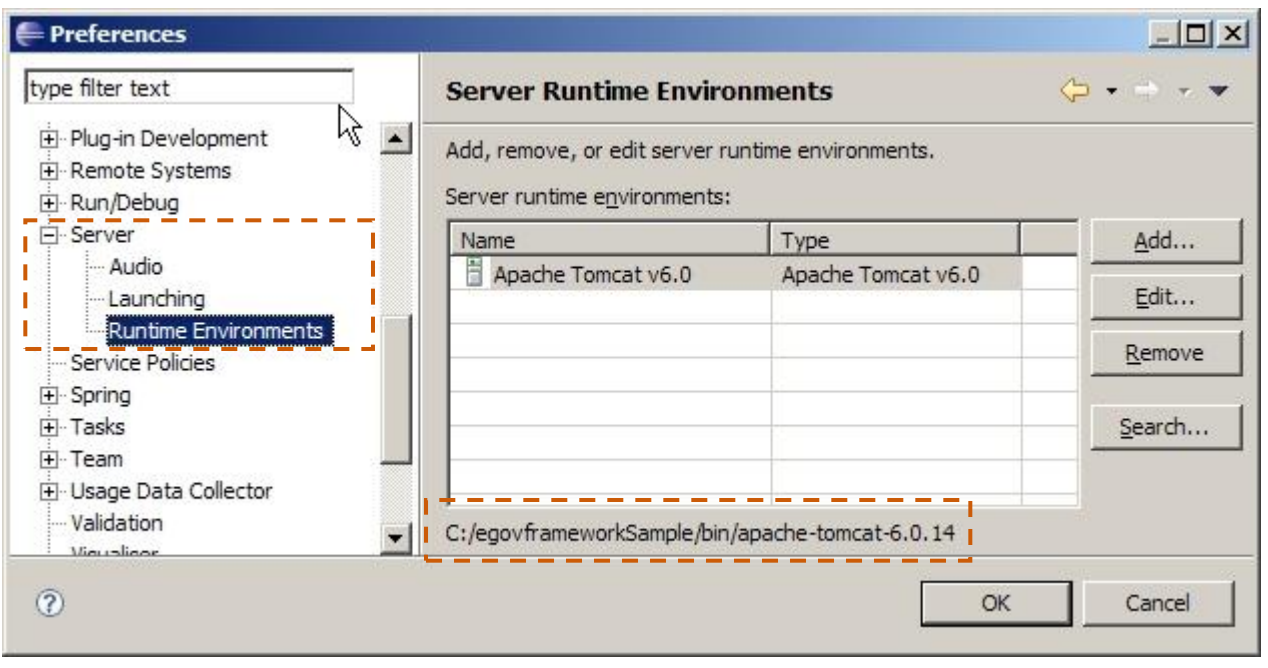

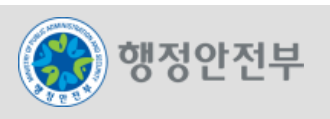

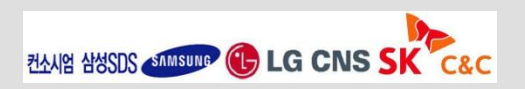

- 101

#### □ 설정

– C:\egovframeworkSample\workspace\egovframework.guideprogram.basicsample\DATABASE\db\runH sqlDB.cmd" 를 더블클릭하여 basicSample용 DB를 띄운다.

es C: WWINDOWS Wsystem32 Wcmd.exe - runHsqlDB

C:WegovframeworkSampleWworkspaceWegovframework.guideprogram.basicsampleWDATABASE #db>runHsq1DB

C:WegovframeworkSampleWworkspaceWegovframework.guideprogram.basicsampleWDATABASE Wdb>java −cp ./hsqldb−1.8.0.10.jar org.hsqldb.Server -database.0 sampledb -dbnam e.0 sampledb [Server@e0e1c6]: [Thread[main,5,main]]: checkRunning(false) entered [Server@e0e1c6]: [Thread[main,5,main]]: checkRunning(false) exited [Server@e0e1c6]: Startup sequence initiated from main() method [Server@e0e1c6]: Loaded properties from [C:\& govframeworkSample\workspace\egovfr amework.guideprogram.basicsample\DATABASE\db\server.properties] [Server@e0e1c6]: Initiating startup sequence... [Server@e0e1c6]: Server socket opened successfully in 31 ms. [Server@e0e1c6]: Database [index=0, id=0, db=file:sampledb, alias=sampledb] open ed sucessfully in 750 ms. [Server@e0e1c6]: Startup sequence completed in 781 ms. [Server@e0e1c6]: 2009-05-04 21:40:26.968 HSQLDB server 1.8.0 is online [Server@e0e1c6]: To close normally, connect and execute SHUTDOWN SQL [Server@e0e1c6]: From command line, use [Ctrl]+[C] to abort abruptly

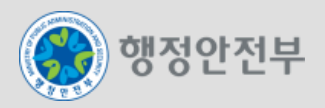

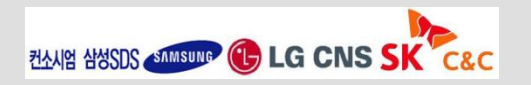

– Eclipse의 "Data Source Explorer" View에서 "basicSample HSQLDB"에서 오른쪽 버튼의 "connect"를 선

택하여 다음과 같이 테이블이 설정되어 있는지 확인한다.

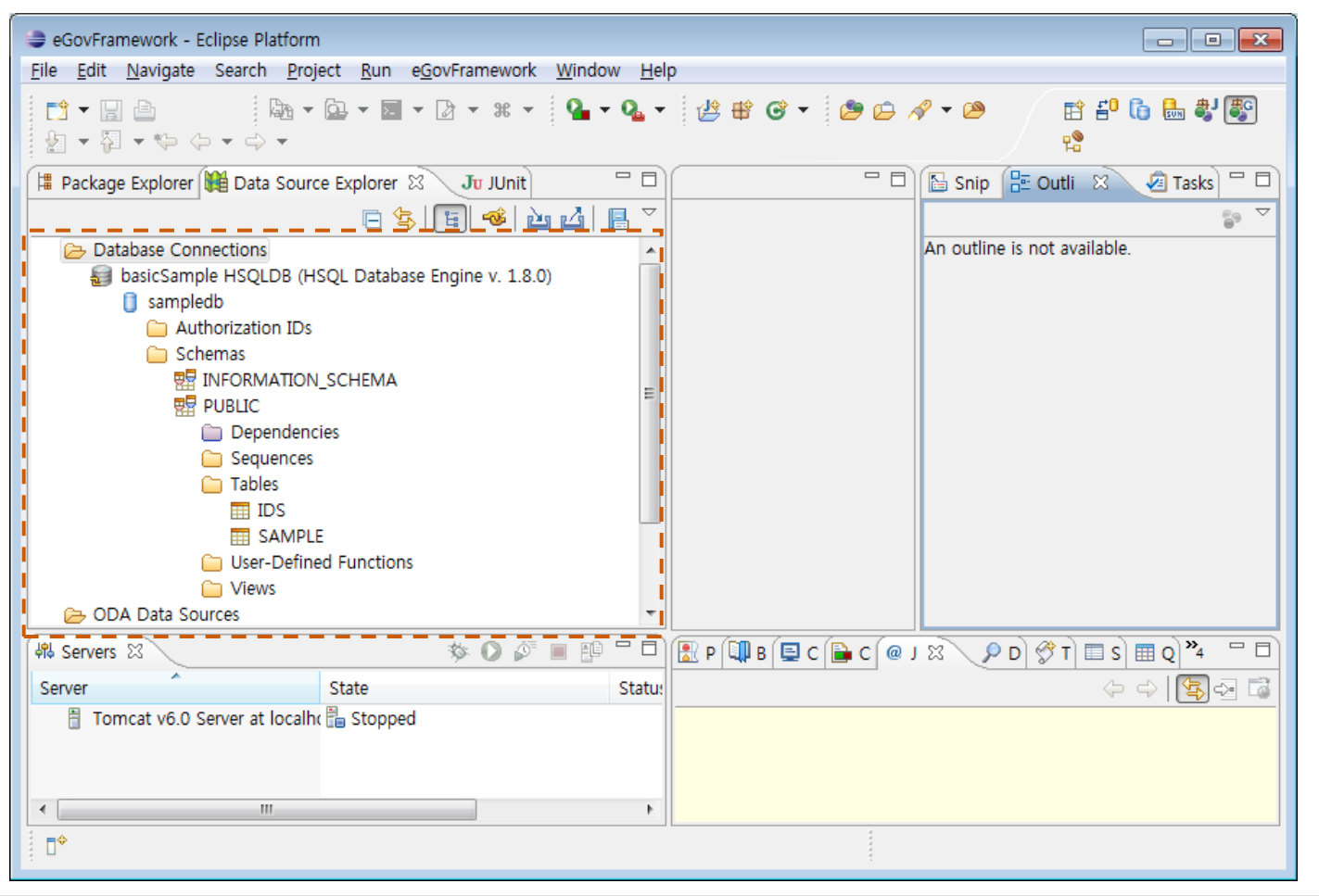

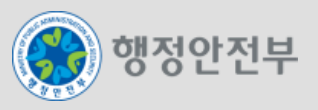

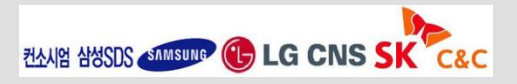

– Eclipse에서 "Build Automatically"가 선택되어 있다.

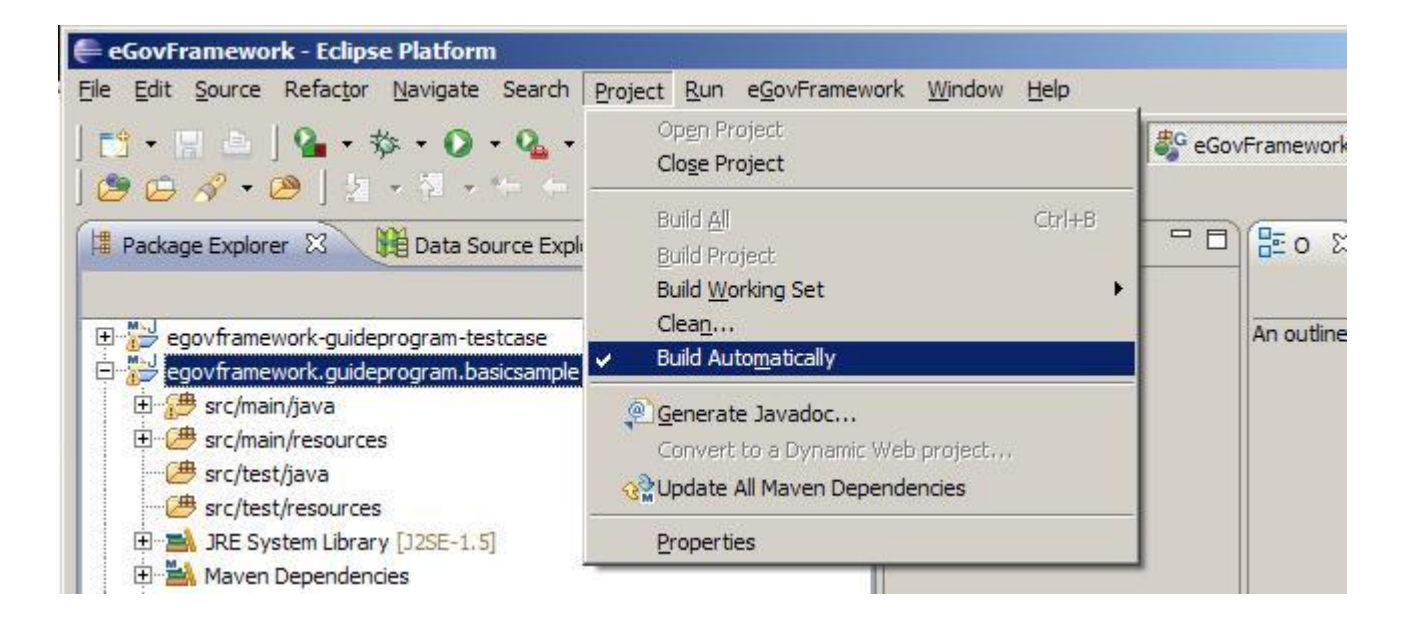

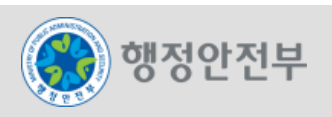

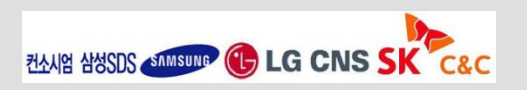

– 프로젝트 앞에 빨간 아이콘이 있어 오류가 있다면 Update Maven Configuration 을 실행해본다.

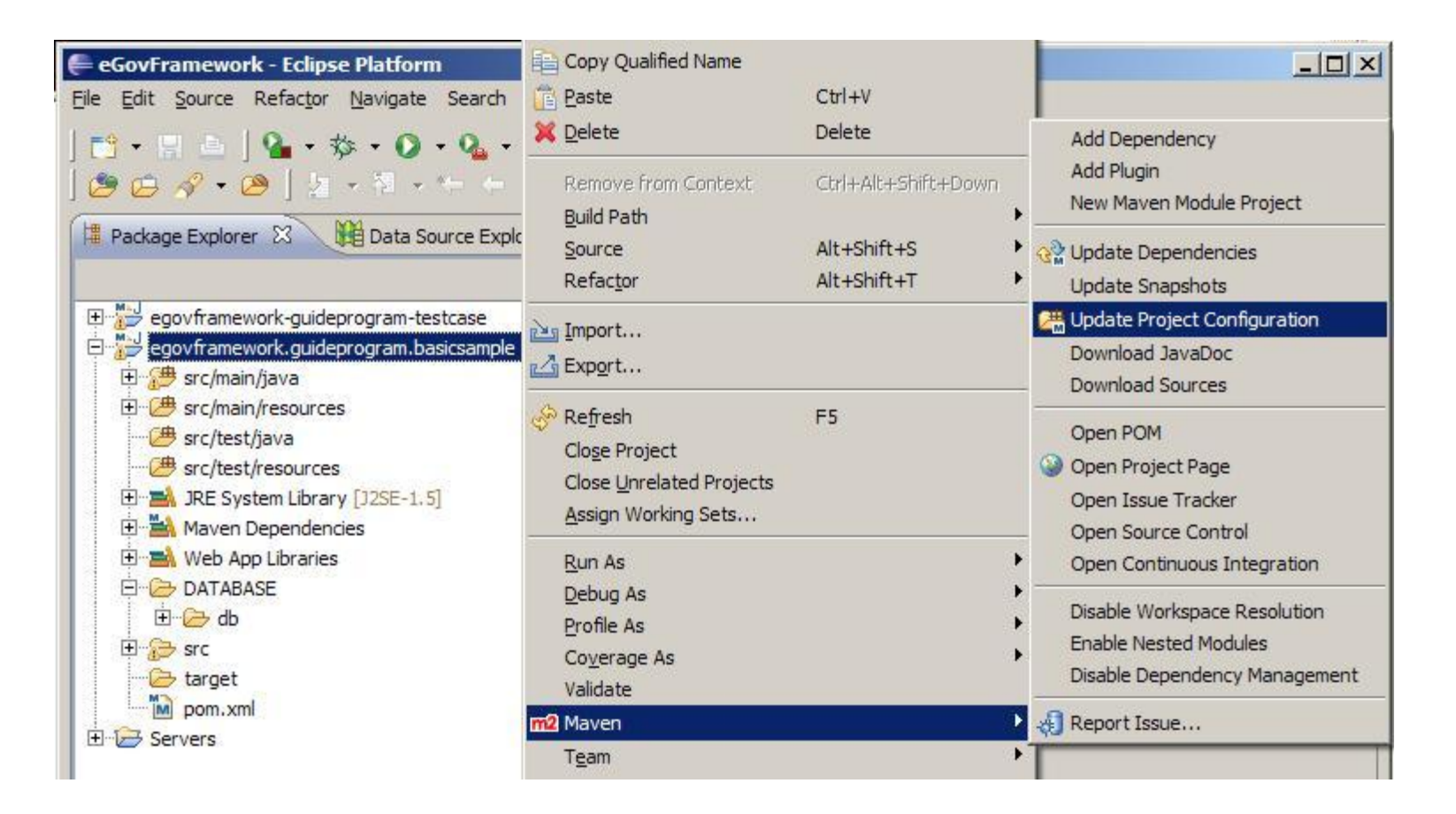

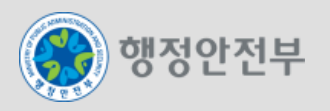

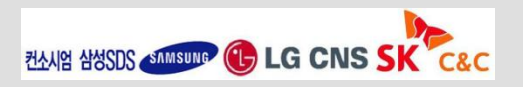

행정안전부

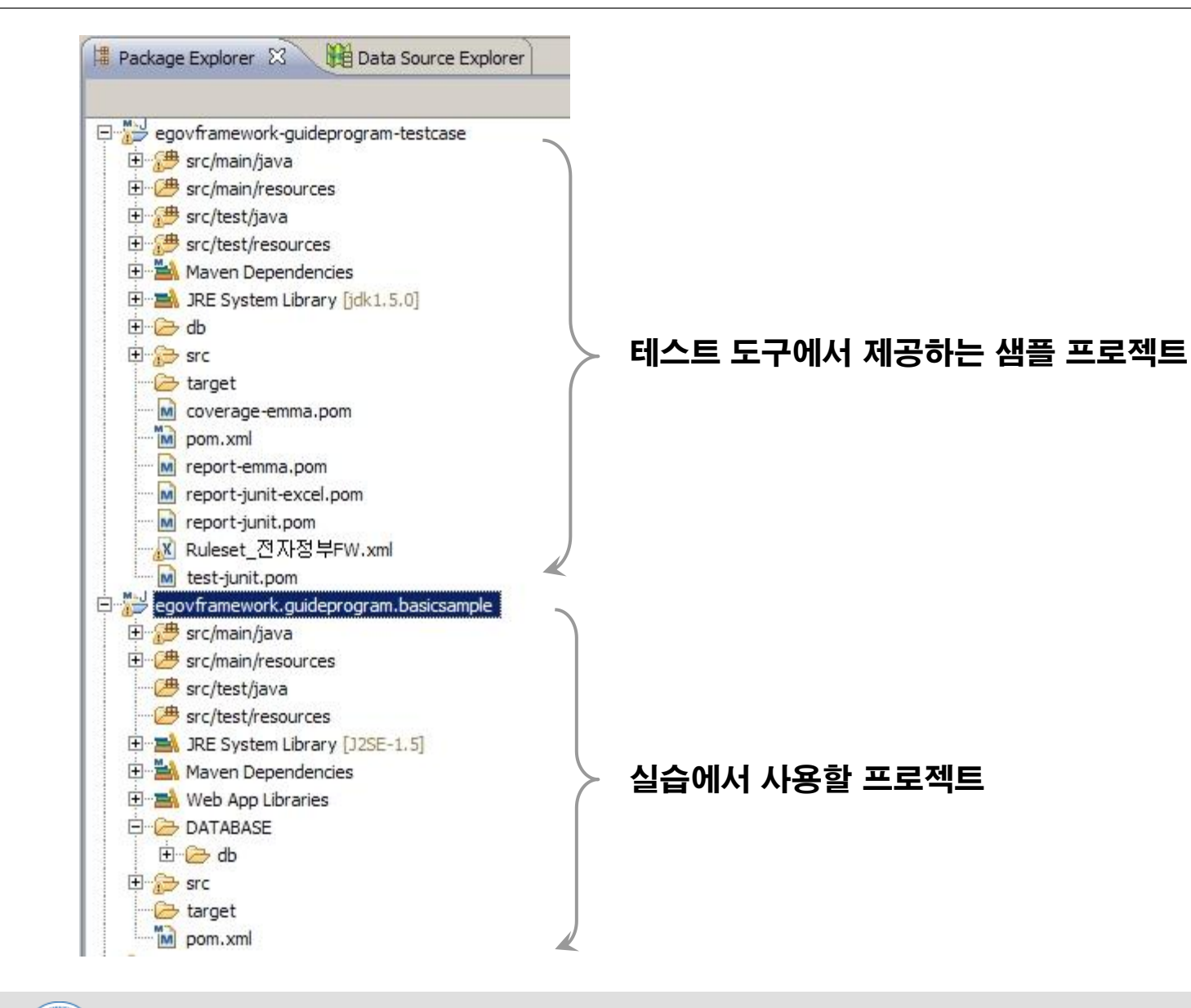

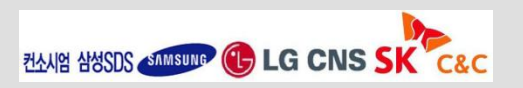

- 1. 개요
- 2. eGovFrame Mobile IDE
- 3. Source Code Editor
- 4. eGovFrame Mobile Template Project
- 5. Mobile Common Component
- 6. Add Plug-In
- 7. 참고자료

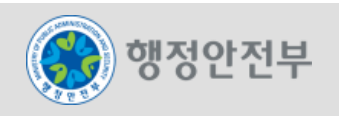

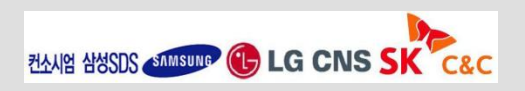

1. 개요

#### 구현도구는 **Source Code Editor**와 **Mobile Template Project, Mobile Common Component,**

### **Add Plug-In** 그리고 **DEBUG**로 구성됨

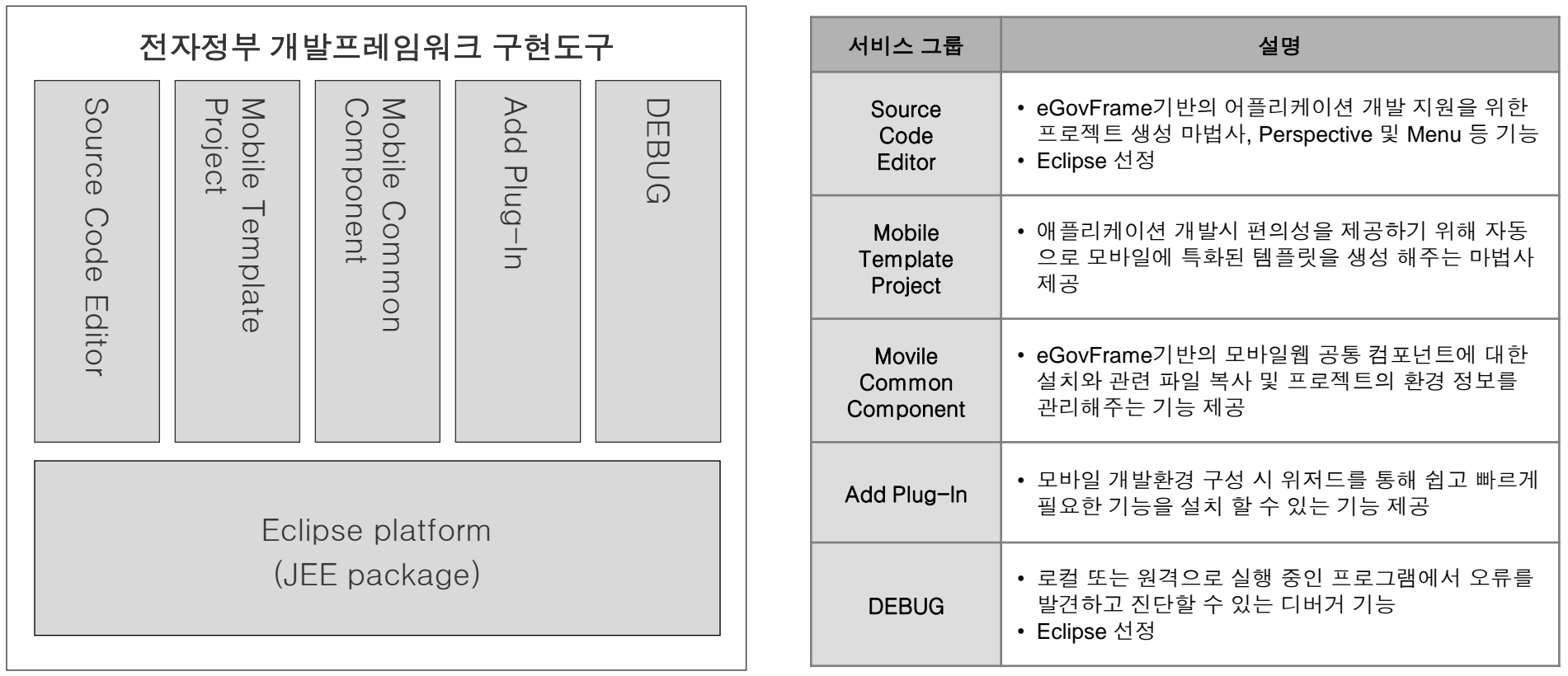

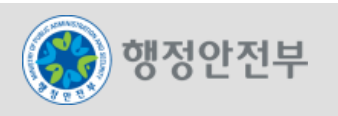

## 1. 개요 - Package 구성

## 구현도구는 **Eclipse Java EE**를 기반으로 **Package**와 **Mobile Template Project, Mobile Common Component, Add Plug-In** 플러그인으로 구성됨

 구현도구가 **Eclipse JEE** 를 기반으로 하고 있으므로 아래와 같은 패키지가 포함되어 있다**.**

- **RCP/Platform(Rich Client Platform)**
- **CVS(Concurrent Versions System)**
- **EMF(Eclipse Modeling Framework)**
- **- GEF(Graphical Editing Framework)**
- **- JDT(Eclipse Java development tools)**
- **- Mylyn**
- **- WTP (Web Tools Platform )**
	- **: Web Tools, Java EE Tools , XML Tools**
- **- RSE(RSE, Target Management )**
- **- Eclipse Link**
- **PDE(The Plug-in Development Environment)**
- **- Datatools(DTP, Data Tools Platform )**

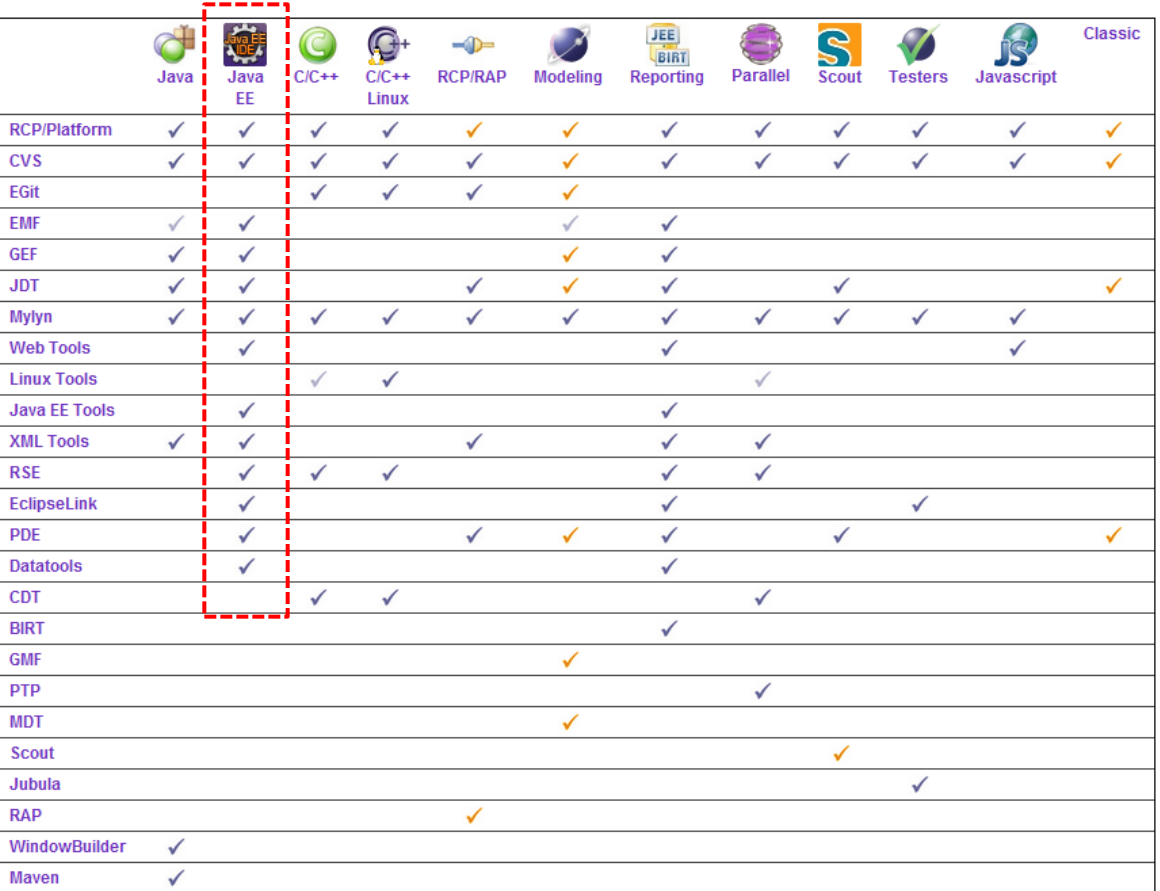

Legend:

Included (with Source) Included Partially Included

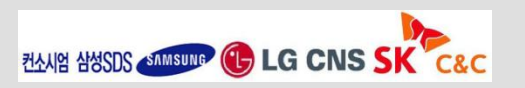

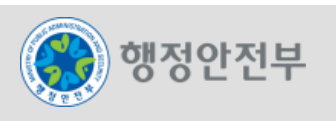

**Eclipse** 기본 화면은 메뉴바**,** 툴바**,** 퍼스펙티브바**, 4**개의 **View** 영역으로 크게 구분된다**.** 이 **4**개의 뷰를 포함하는 전체 영역을 퍼스펙티브**(Perspective)** 라고 하고**,** 이 **Eclipse Window** 전체를 워크벤치**(Workbench)** 라 부른다**.**

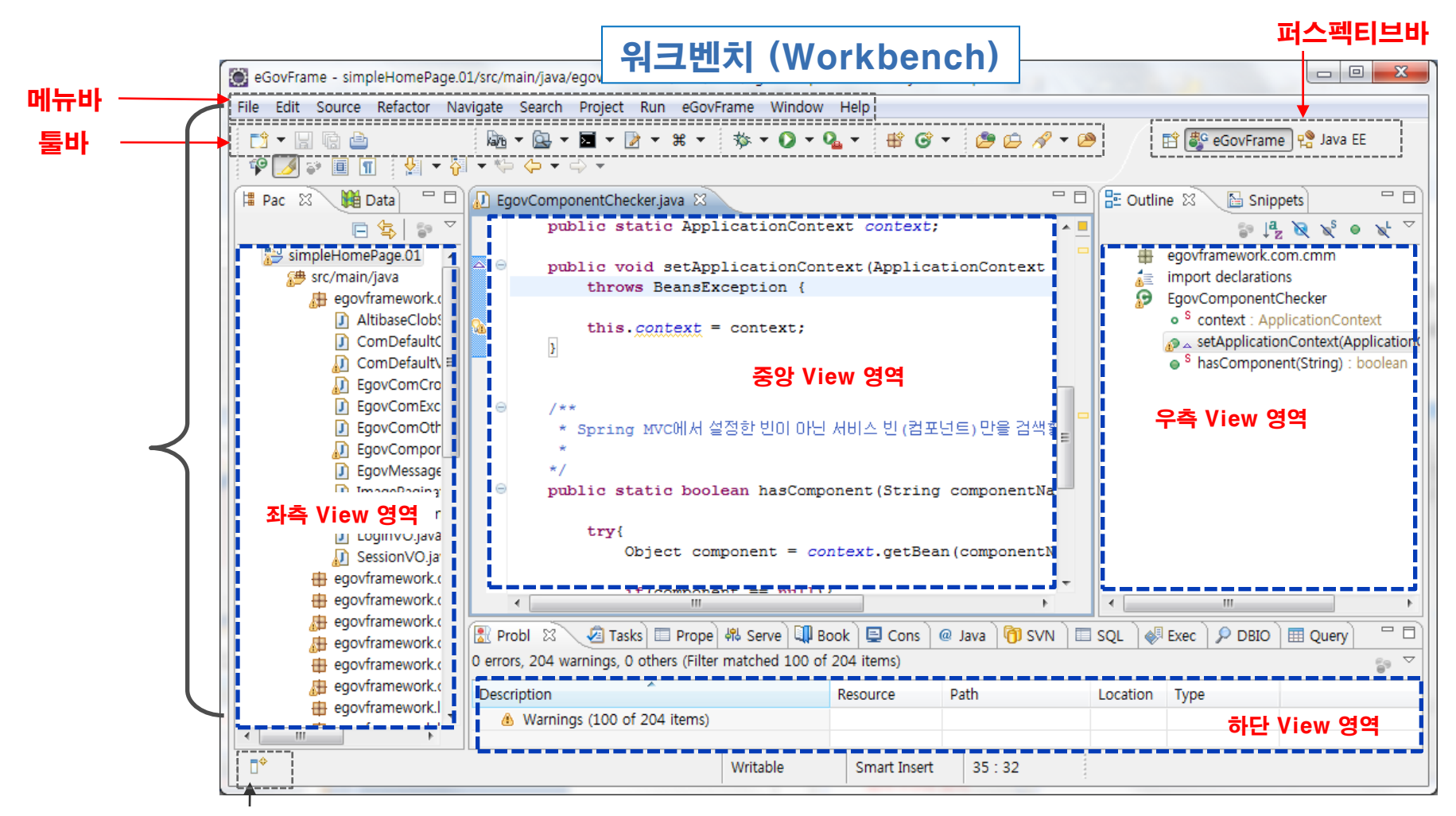

Fast 뷰 : 잘 사용하지 않는 화면들을 최소화 시켜놓고 필요한 시점에만 잠깐 활성화 시킬 때 사용된다.

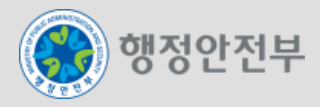

## 구현도구는 개발자가 개발환경을 쉽고 편리하게 개발할 수 있도록 특성화된 퍼스펙티브**,** 통합메뉴**,** 뷰**,**  에디터 등을 제공한다**.**

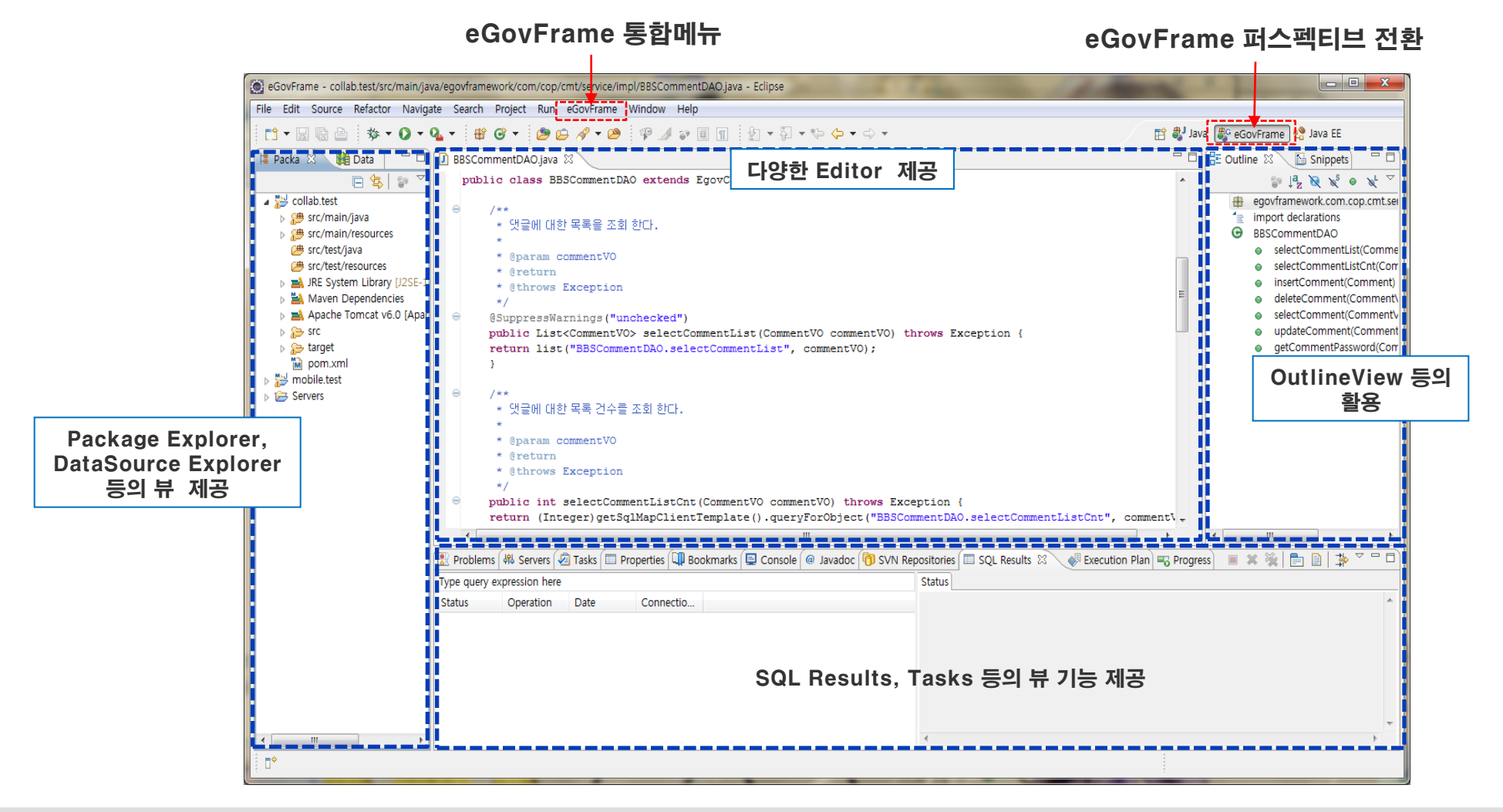

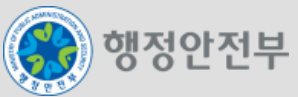

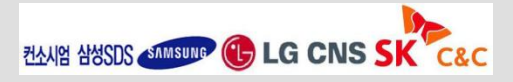

## 구현도구는 실행환경 기반의 어플리케이션을 개발하는 개발자의 편의성을 위하여 **Eclipse** 기반의

**Perspective, Menu,** 프로젝트 생성 마법사 등을 제공한다.

#### 프로젝트 생성 마법사

– eGovFrame Mobile Project : 모바일웹 기반 프로젝트 생성

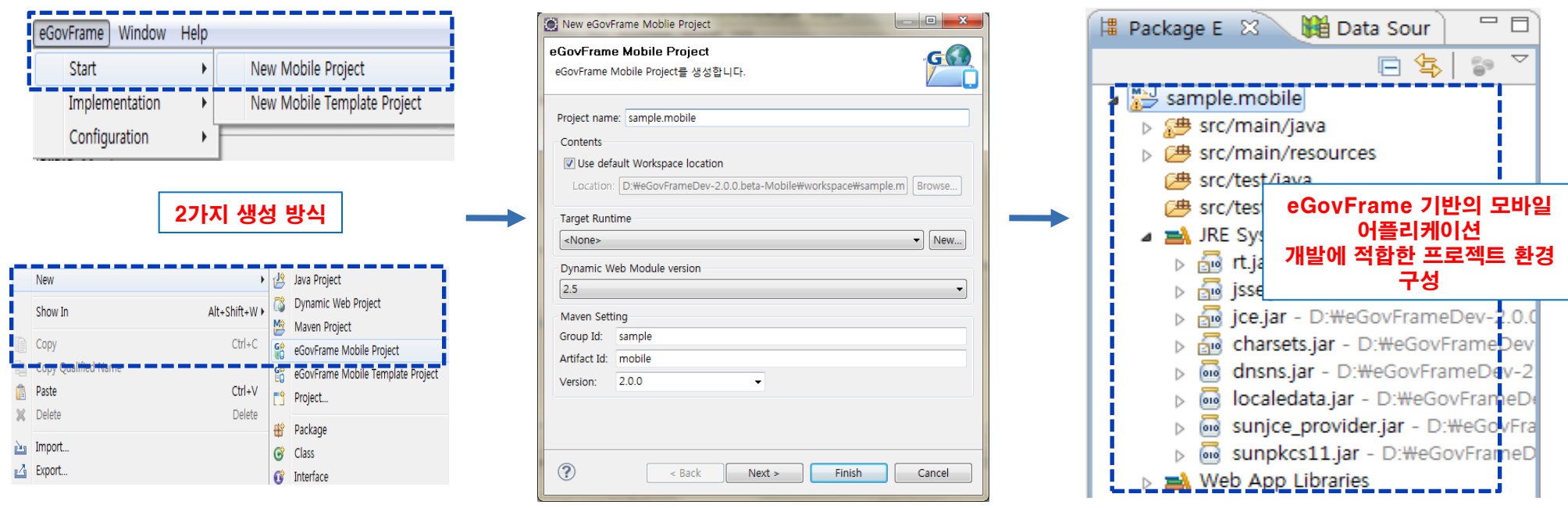

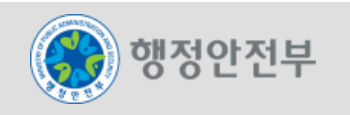

#### **eGovFrame Perspective**

– eGovFrame기반의 모바일 어플리케이션 개발을 위한 최적의 View 초기 세트와 레이아웃을 제공

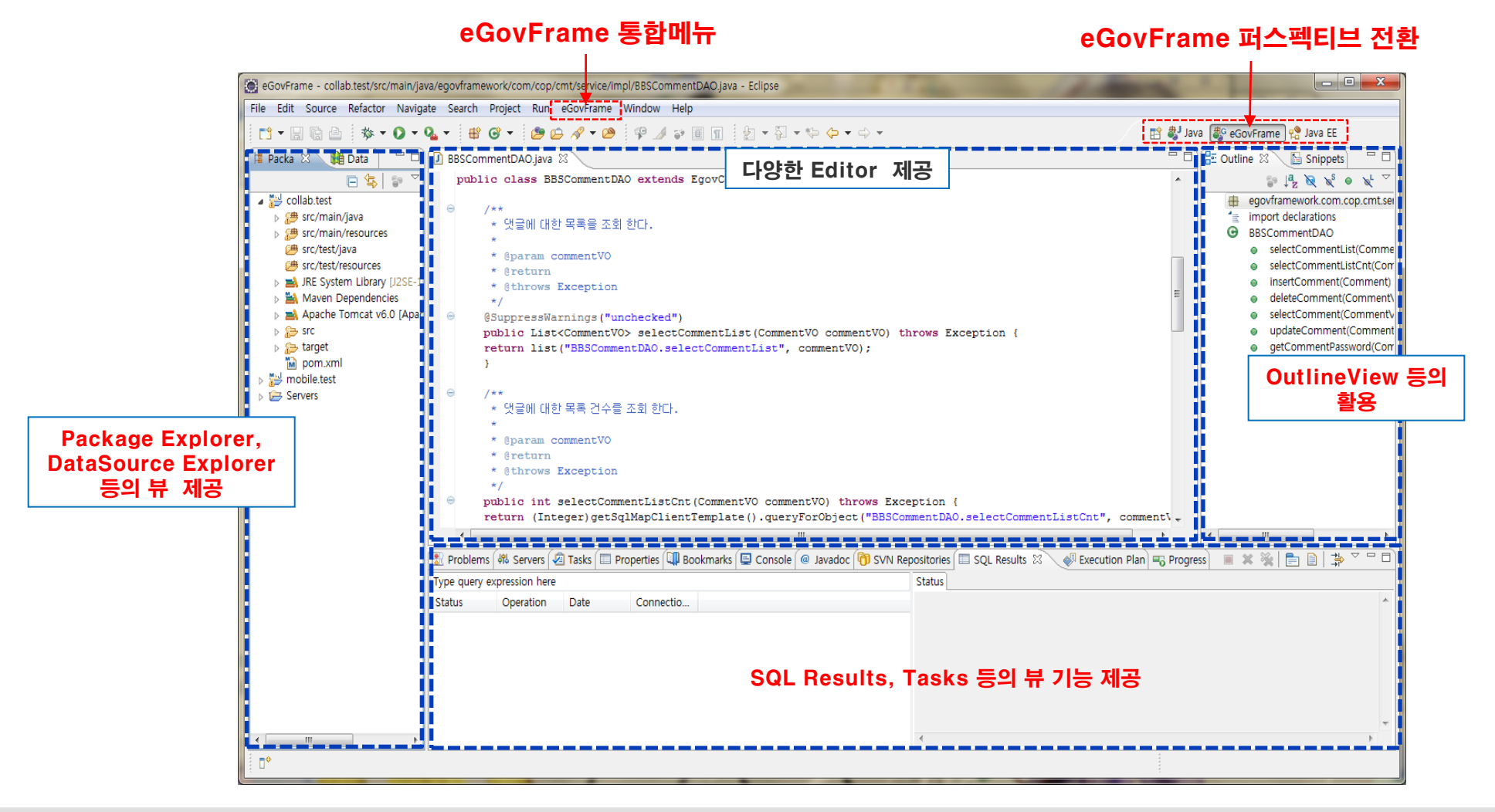

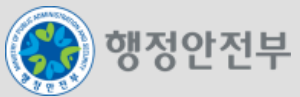

#### **eGovFrame Menu**

– eGovFrame Perspective에서만 활성화되는 메뉴로 eclipse내에서 분산되어 있는 플러그인들의 기능 (eGovFrame에서 필히 사용되어지는 기능)을 빠르게 접근할 수 있는 통합 메뉴를 제공

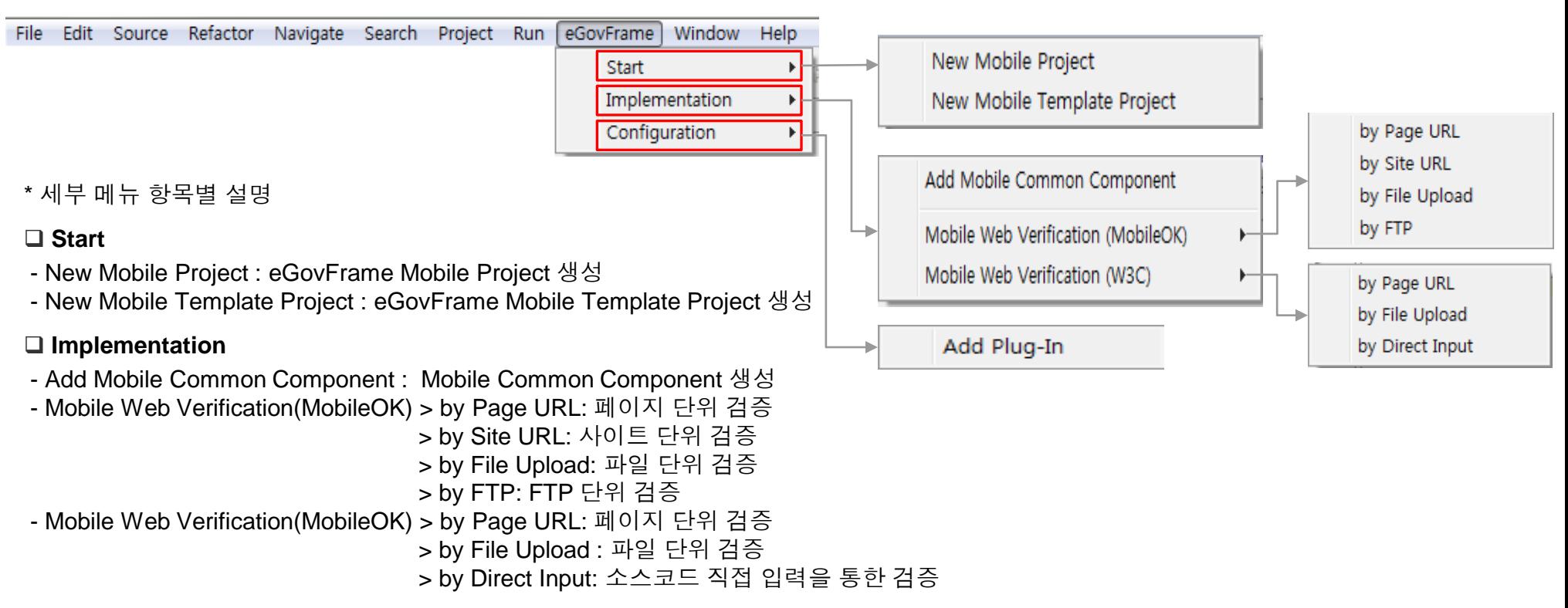

#### **Configuration**

- Add Plug-In: 모바일 개발환경에 필요한 기능을 선택적으로 Update하는 기능 제공

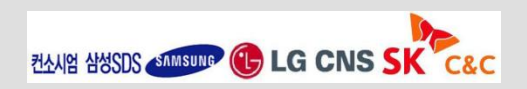

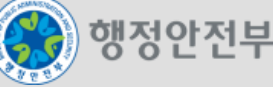

#### **Source Code Editor**는 **Eclipse** 내 **Eclipse Java development tools(JDT)**를 통해 지원

- **Code Assist : Code** 도움말 기능
- **Quick Fix : Code** 에러 빠른 수정 가능
- 코드 스타일 적용
- 코드 템플릿 처리
- **Quick Type Hierarchy :** 상속구조 표시
- **Quick Outline :** 코드 개요 표시
- 소스 코드 네비게이션
- **Mark Occurrences**
- **-** 커서가 위치한 지역변수, 상수, 필드, 메소드,
	- 클래스 등의 코드 요소가 나타나는 곳이
	- 모두 하이라이트된다
- 로컬 히스토리 **: file** 수정 이력 비교**/**복구

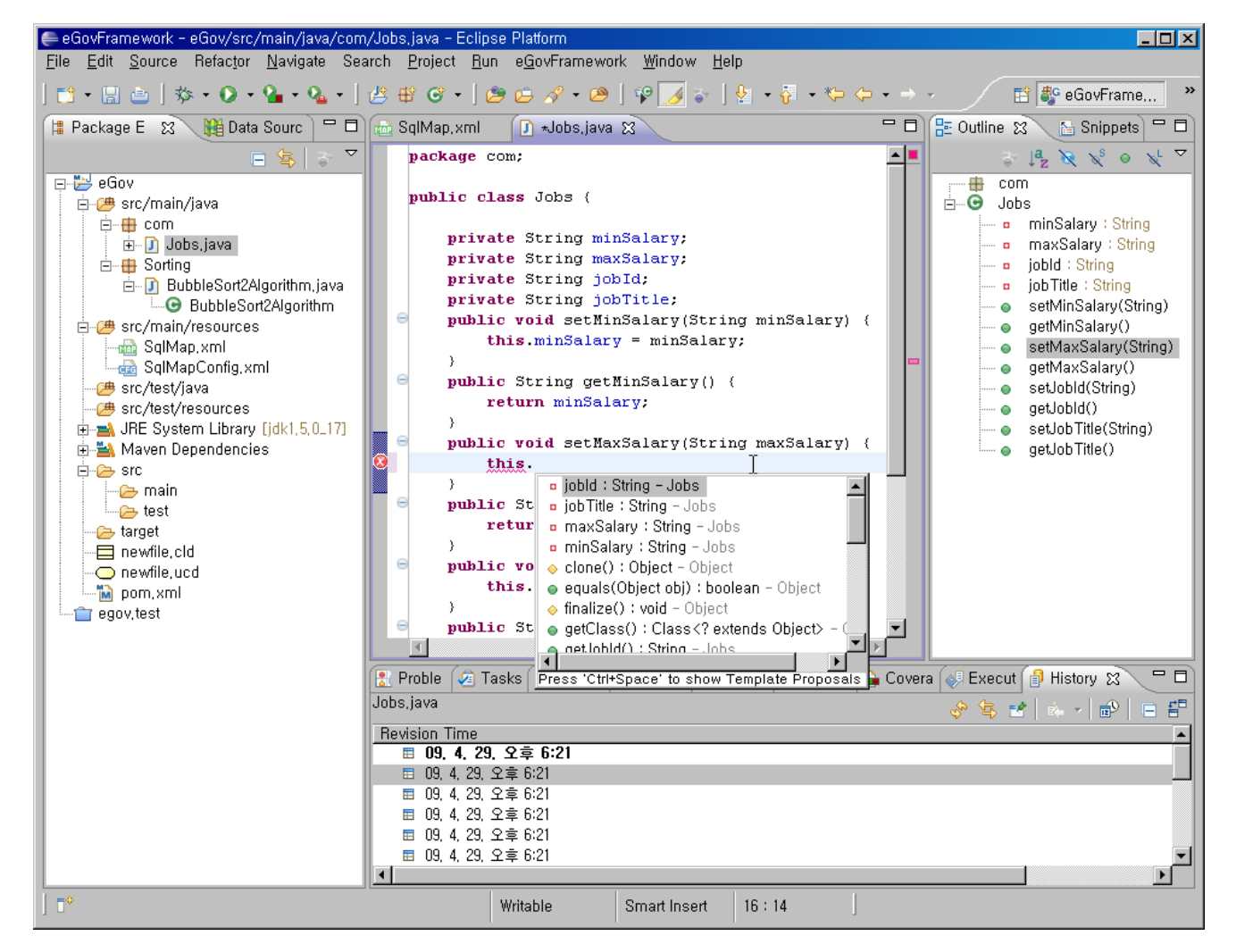

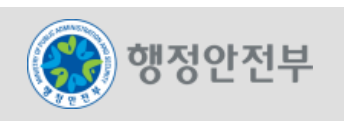

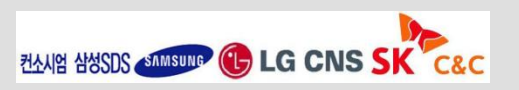

**eGovFrame Mobile Template Project**는 모바일 공통컴포넌트를 포함하고 있는 템플릿 프로젝트를 자 동 생성하는 기능을 제공한다**.**

#### **Collaboration**

 **-** 게시판**,** 댓글**,** 스크랩**,** 일정**,** 주소록 관리 기능 제공

#### **User Support**

 **-** 뉴스**, FAQ, Q&A,** 상담**,** 사이트맵**,** 마이페이지**,** 용어사전**,** 행정전문용어사전**,** 추천사이트**,** 온라인메뉴얼**,** 모바일도움말**,** 모바일행사**,** 모바일약관**,** 모바일일지 관리 기능 제공

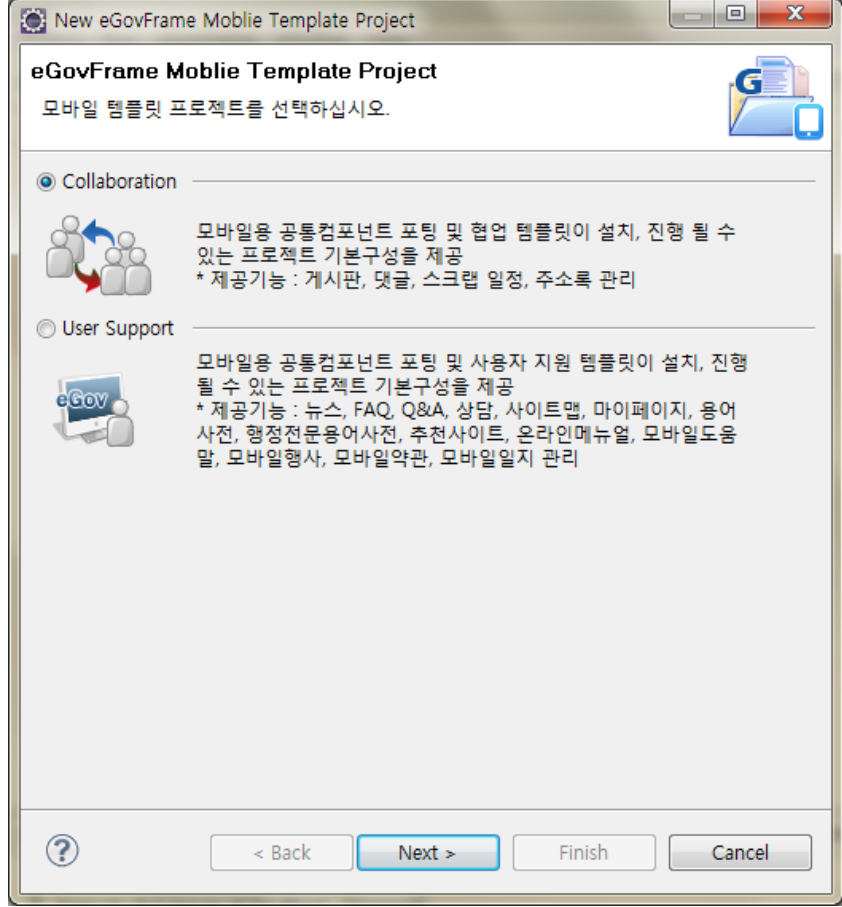

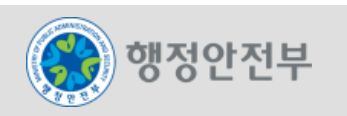

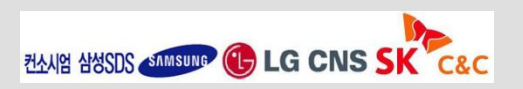

2.구현 도구

 $\Box$ D $\times$ G.S.

#### 개발자의 편의성을 위하여 **eGovFrame**기반의 모바일웹 공통 컴포넌트 **40**종의 설치 마법사를 제공한다**.**

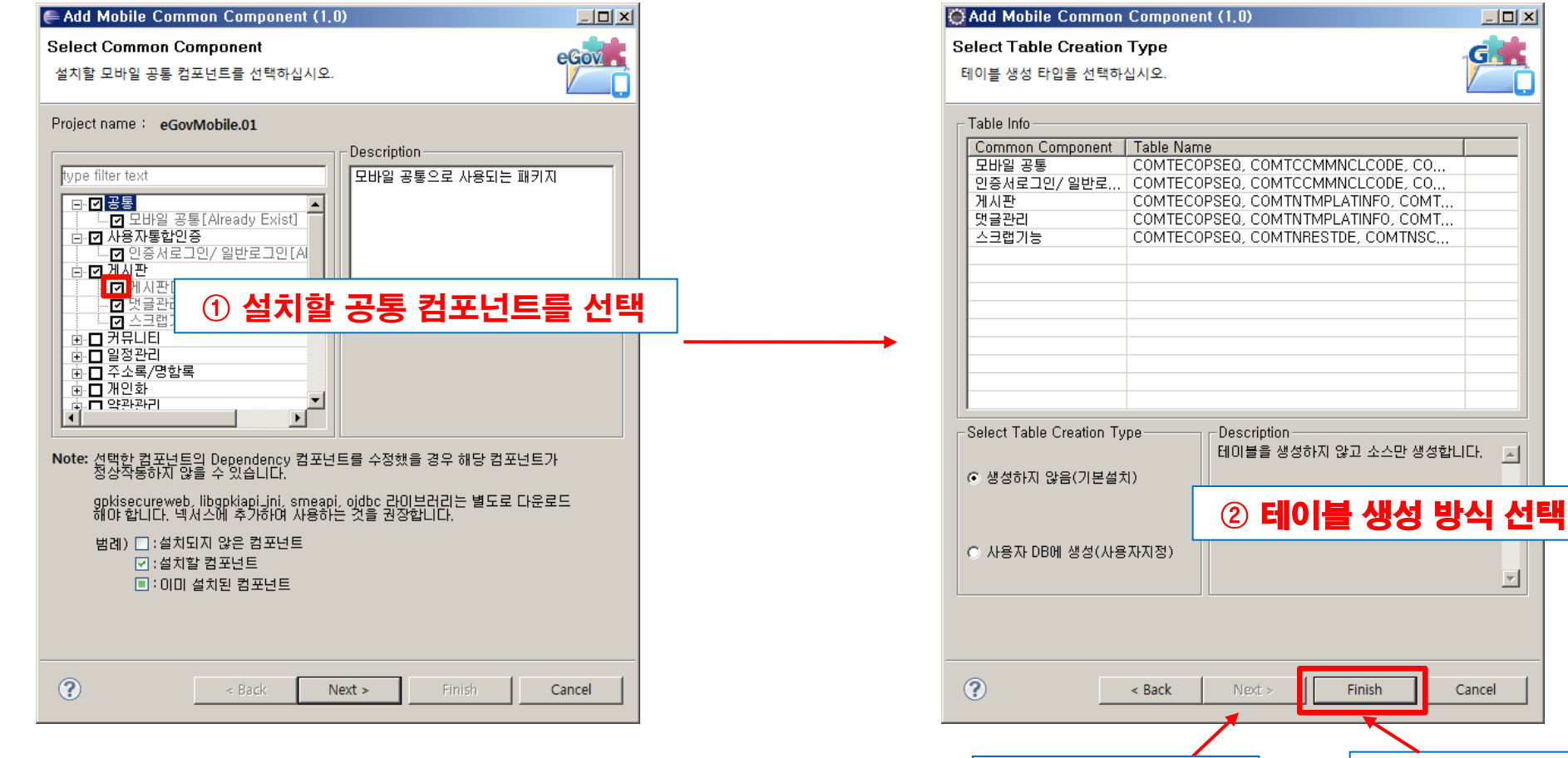

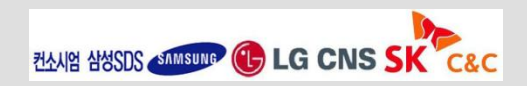

사용자지정 선택 시 Next 버튼 활성화

기본설치 선택 시 Finish 버튼 활성화

 $\Box$ 

Cancel

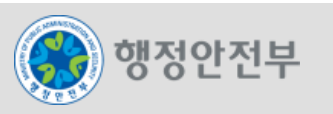

개발자의 편의성을 위하여 **eGovFrame**기반의 모바일웹 공통 컴포넌트 **40**종의 설치 마법사를 제공한다**.**

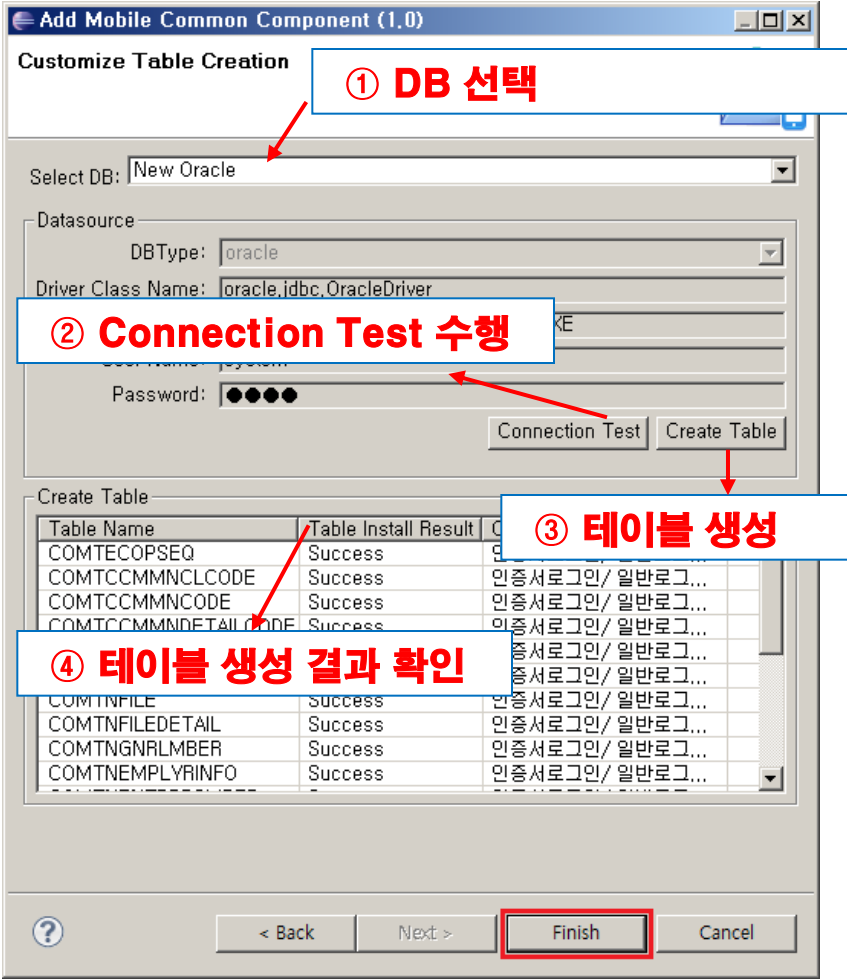

- **Table** 생성 절차
	- ① **Select DB**에서 사용할 **DB**를 선택한다**.**
	- ② **Connection Test** 를 수행한다**.**
	- ③ **Create Table** 버튼을 눌러 테이블을 생성한다**.**
	- ④ 테이블 생성 결과를 확인한다**.** 
		- **('Prepared', 'Success', 'Already Exist', 'Failed'** 의  **4**개의 결과값으로 결과 확인 가능**)**

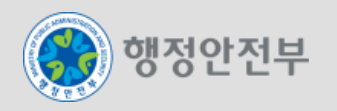

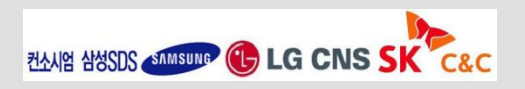

#### 개발자의 편의성을 위하여 **eGovFrame**기반의 모바일웹 공통 컴포넌트 **40**종의 설치 마법사를 제공한다

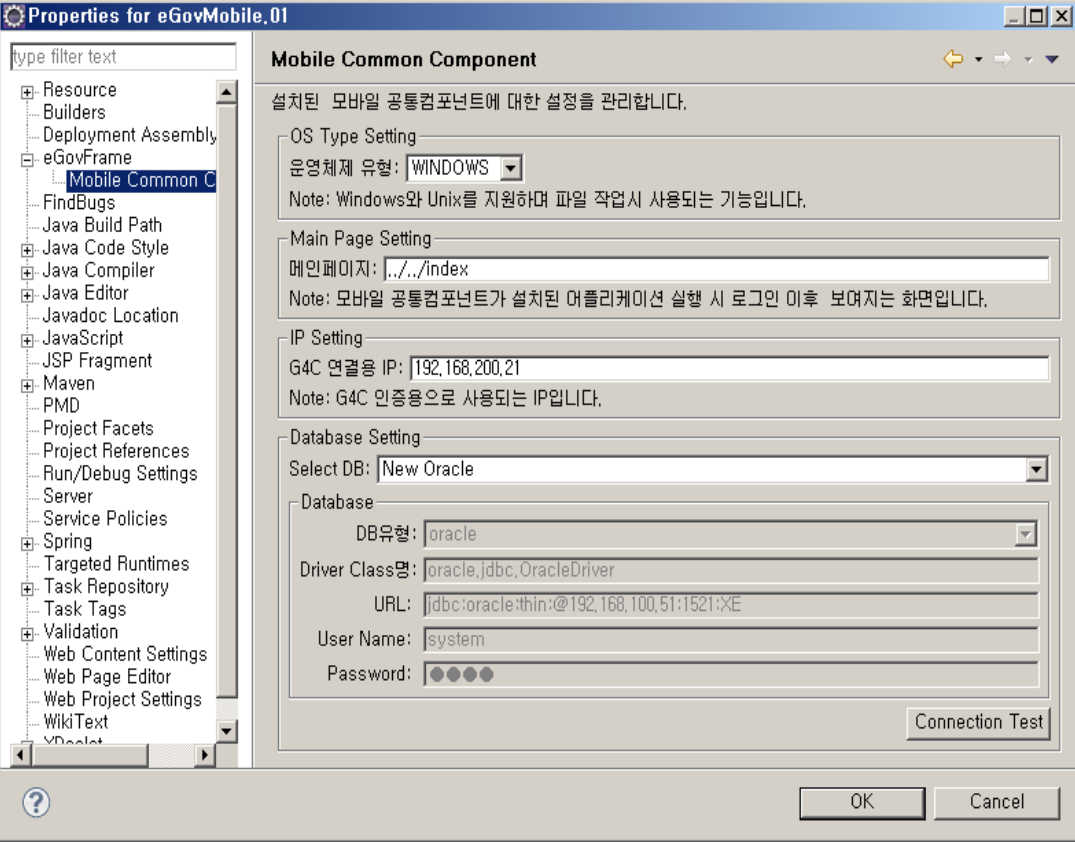

#### 운영체제 유형

– 사용자의 운영체제를 선택한다.

#### 메인페이지

– 선택한 공통 컴포넌트 설치 후 실행 시 시 작화면을 보여준다.

#### **G4C** 연결용 **IP**

– G4C 인증용 IP를 보여준다.

#### **Select DB**

– Data Source Explorer에 사용자가 등록한 DB 중 공통 컴포넌트 설치 시 선택한 DB 정보가 선택된다.

※ 설정 변경 시 변경된 내용은 globals.properties 에서 확인이 가능하다.

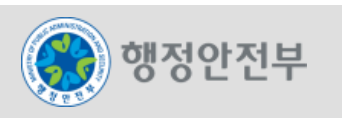

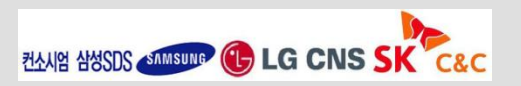

## 6. Add Plug-In

## **eGovFrame**을 기반으로 필요한 기능만을 선택하여 모바일 개발환경을 선택적으로 구성하는 기능을 제 공한다**.**

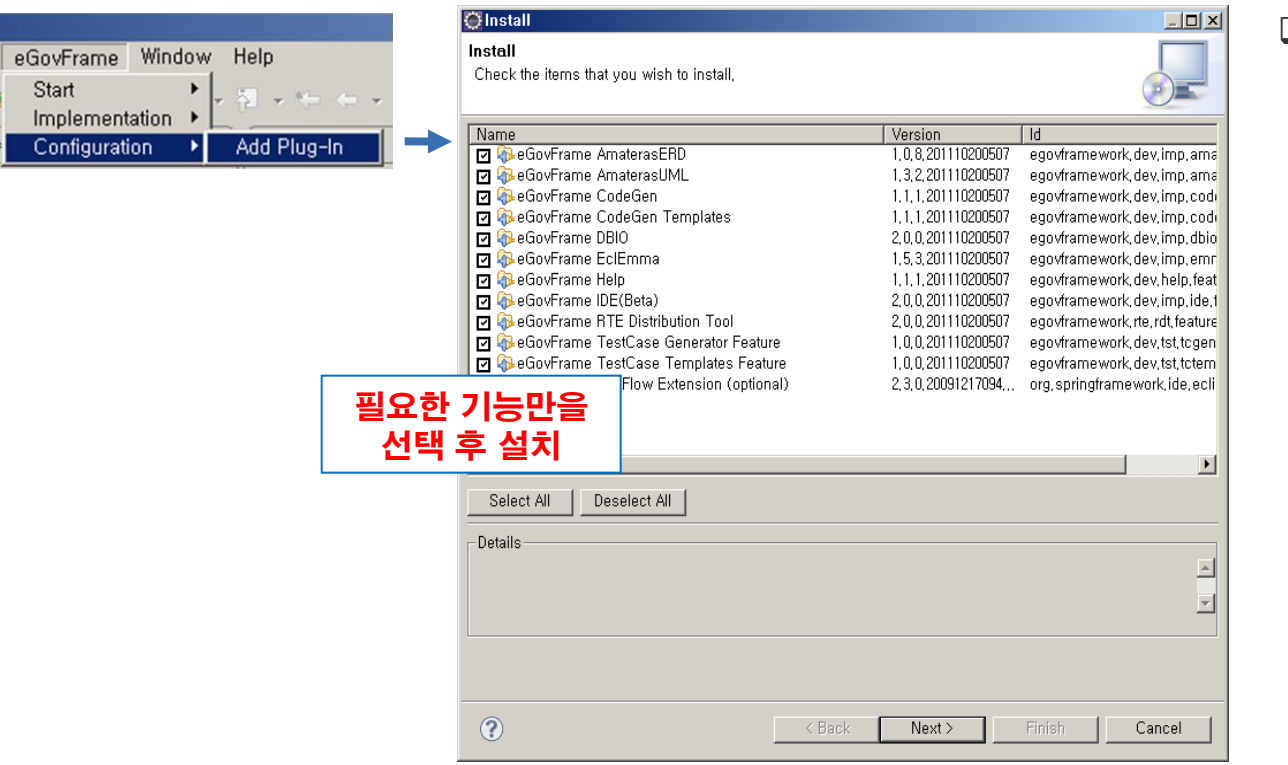

#### 제공 기능

- eGovFrame AmaterasERD
- eGovFrame AmaterasUML
- eGovFrame CodeGen
- eGovFrame CodeGen Templates
- eGovFrame EclEmma
- eGovFrame Help
- eGovFrame RTE Distribution Tool
- eGovFrame TestCase Generator Feature
- eGovFrame TestCase Templates Feature
- Spring IDE Web Flow Extension(optional)

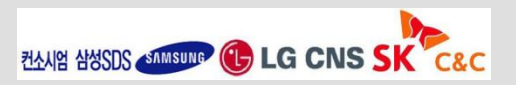

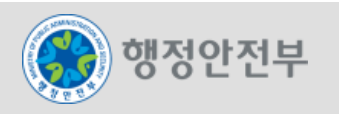

## 7. 참고 자료

### **Eclipse Home**

– <http://www.eclipse.org/>

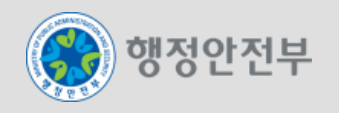

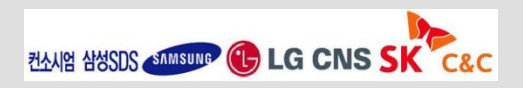